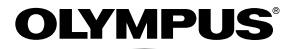

# *SP-610UZ* **ЦИФРОВАЯ ФОТОКАМЕРА**

# **Инструкция по эксплуатации**

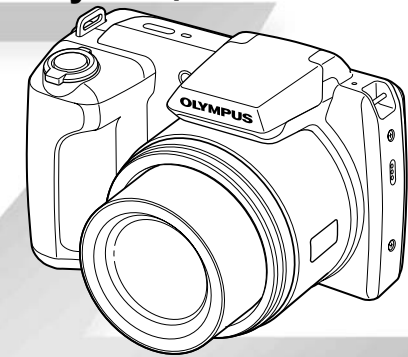

- Благодарим вас за приобретение цифровой фотокамеры компании Olympus. Для эффективного и правильного использования фотокамеры пожалуйста, внимательно прочитайте это руководство перед началом использования новой фотокамеры. Сохраните руководство, чтобы использовать его для справки в дальнейшем.
- Прежде чем делать важные фотографии, рекомендуется сделать несколько пробных, чтобы привыкнуть к новой фотокамере.
- В целях постоянного совершенствования своих изделий компания Olympus оставляет за собой право на обновление или изменение сведений, содержащихся в этом руководстве.

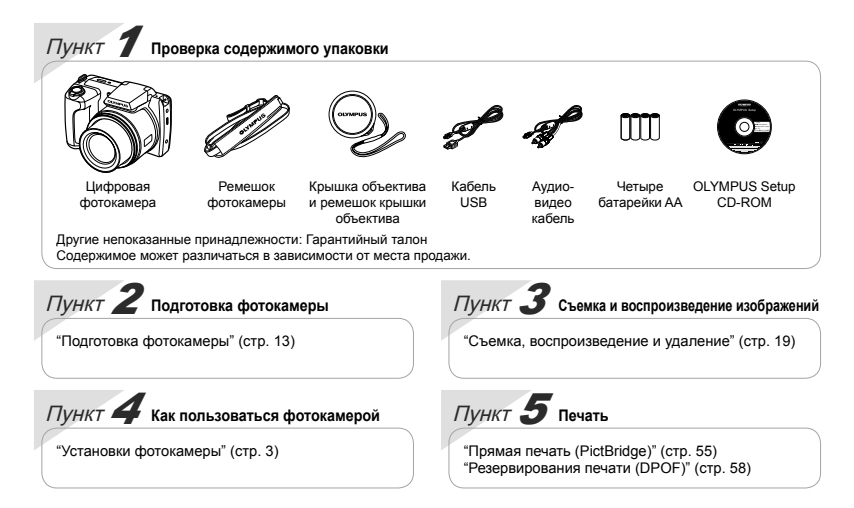

# Содержимое

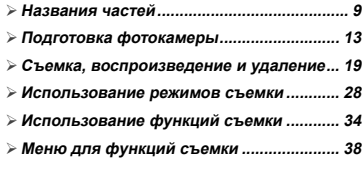

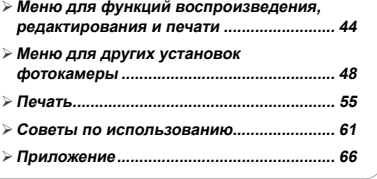

# Установки фотокамеры

# Использование кнопок прямого доступа доступа

С помощью кнопок прямого доступа можно обращаться к часто используемым функциям.

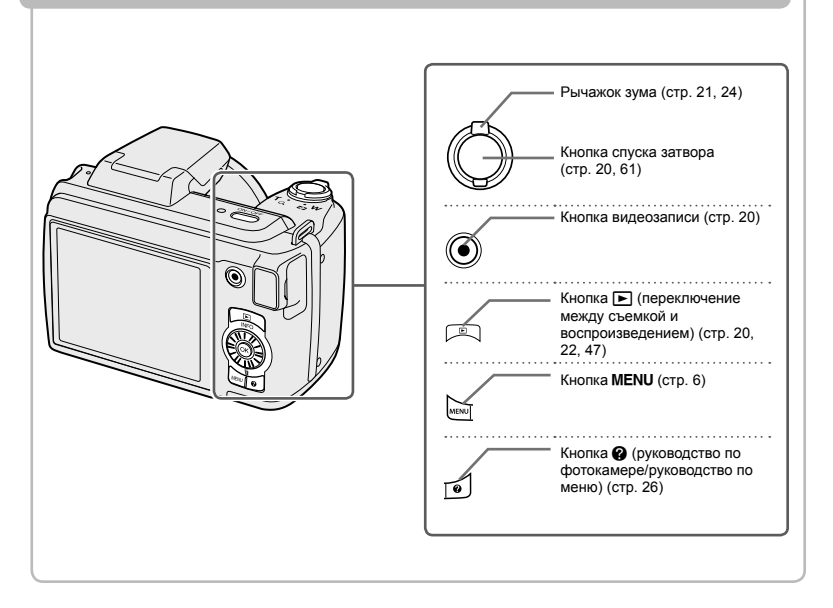

# Руководство по эксплуатации

Символы  $\wedge \nabla \langle \mathbb{I} \rangle$  отображаемые для выбора и установок изображений, указывают, что колесико регулятора нужно использовать, нажимая, а не поворачивая, область колесика регулятора, показанную справа.

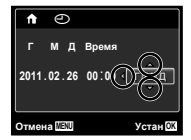

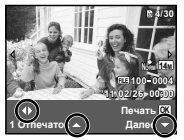

Руководства по эксплуатации, отображаемые внизу экрана, указывают, что можно использовать кнопку<br>**MENU**, кнопку ⊛ или рычажок зума. **MENU**, кнопку  $\circledast$  или рычажок зума.

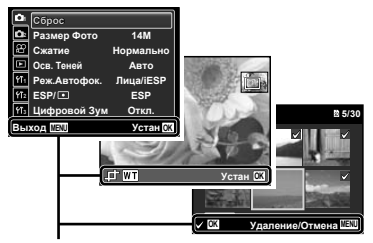

Руководство по эксплуатации

#### **Колесико регулятора**

 $\Delta$  (вверх) / Кнопка **INFO** (изменение информационного дисплея) (стр. 22, 25)

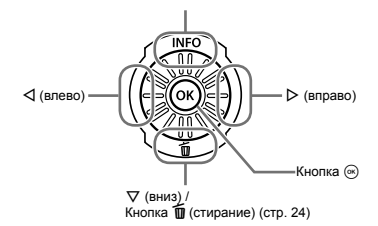

Вместо нажатия  $\wedge$   $\nabla$  <II $\triangleright$  Вы можете также поворачивать колесико регулятора для выбора пункта и т.п.

# Использование меню

Используйте меню для изменения установок фотокамеры, например, режима съемки.

SCN (стр. 28). Некоторые меню могут быть недоступны в зависимости от других связанных установок или режима

#### **Функциональное меню**

Нажмите H во время съемки, чтобы отобразить функциональное меню. Функциональное меню используется для выбора режима съемки и обеспечивает доступ к часто используемым установкам съемки.

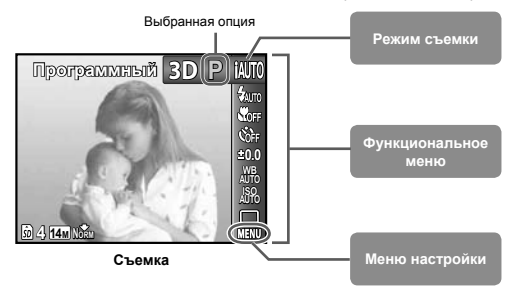

#### **Для выбора режима съемки**

Используйте  $\triangleleft$  для выбора режима съемки и нажмите кнопку  $\circledast$ .

#### **Для выбора функционального меню**

 $\overline{H}$ используйте  $\overline{\Delta}$  для выбора меню и используйте  $\Delta$  для выбора опции меню. Нажмите кнопку « для установки функционального меню.

#### **Меню настройки**

Нажмите кнопкуmво время съемки или воспроизведения, чтобы отобразить меню настройки. Меню настройки обеспечивает доступ к разнообразным установкам фотокамеры, включая опции, не перечисленные в функциональном меню, опции отображения, а также время и дату.

#### *1* **Нажмите кнопку**m**.**

Отображается меню настройки. **●**

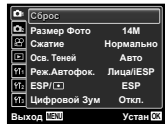

 $\overline{2}$  Нажмите  $\triangleleft$  для выбора вкладок страниц. **Используйте**  $\land$  ▽ для выбора вкладки  $H$  и и нажмите  $\triangleright$ .

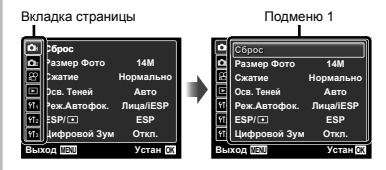

 $3$  **Используйте**  $\Delta \nabla$  для выбора нужного  $n$  **подменю** 1, а затем нажмите кнопку  $\widehat{\infty}$ .

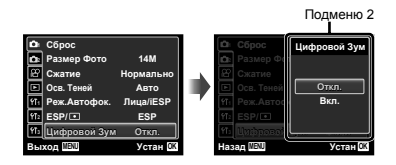

#### *4* **Используйте** FG **для выбора нужного подменю** 2, а затем нажмите кнопку  $\circledast$ .

- После выбора установки дисплей **●** возвращается к предыдущему экрану.
- Могут быть дополнительные операции. "Установки меню" (стр. 38–54)

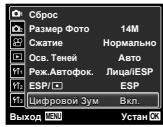

 $5$  Нажмите кнопку MENU для завершения **установки.**

# **Индекс меню**

# Меню для функций съемки

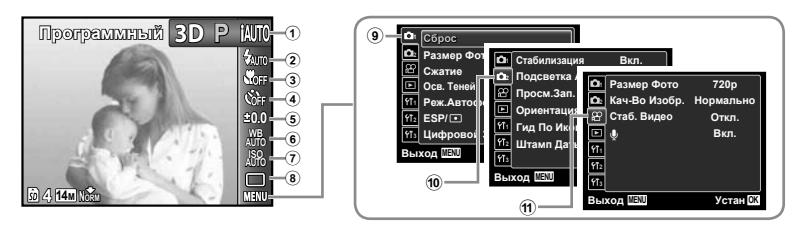

1 Режим съемки P (Программный) ........ стр. 19 **IAUTO** (IAUTO) ............... стр. 28 **MAGIC** (Волшеб Фильтр) **SCN** (Сюжет. Прог.) .... стр. 28 .................................... стр. 29 p (Панорама) ............. стр. 30 З**D** (3D фото)............... стр. 32 2 Вспышка ...................... стр. 34 3 Макросъемка ............... стр. 34  $(4)$  Таймер автоспуска...... стр. 35 5 Компенсация экспозиции ..................................... стр. 36

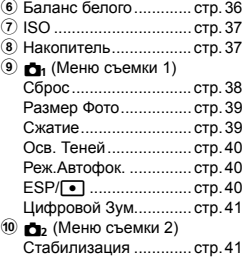

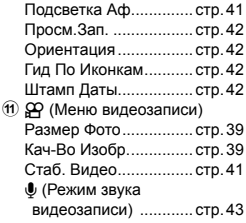

# Меню для функций воспроизведения, редактирования <sup>и</sup> печати

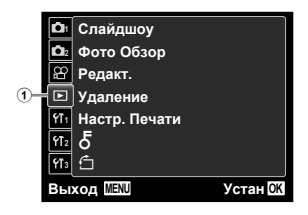

#### $\Omega$   $\blacksquare$  (Меню

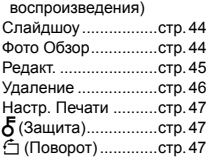

# Меню для других установок фотокамеры

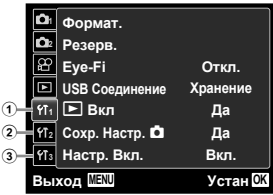

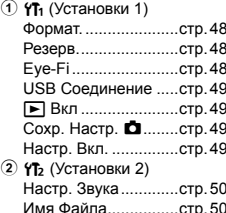

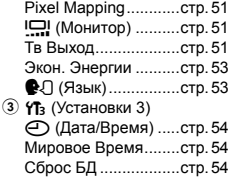

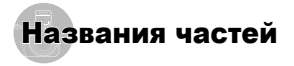

# **Фотокамера**

÷

*7*

 $111C$ 

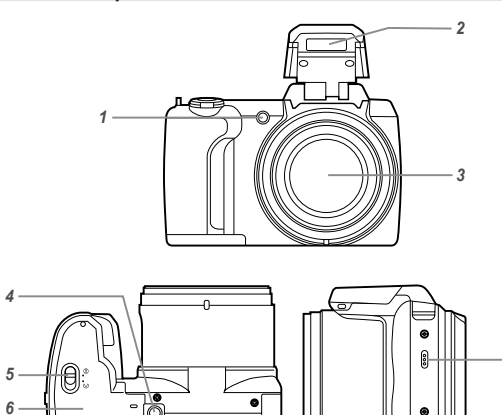

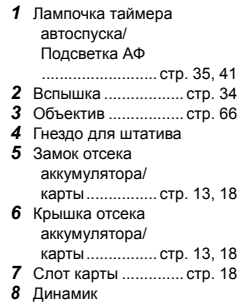

*8*

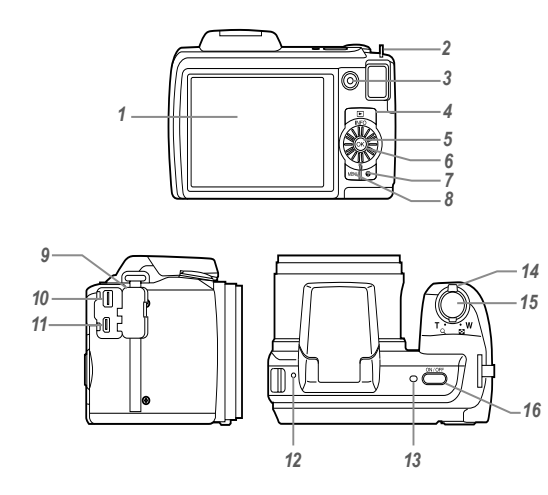

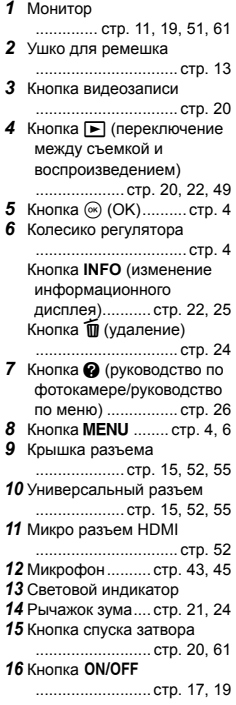

# **Дисплей режима съемки**

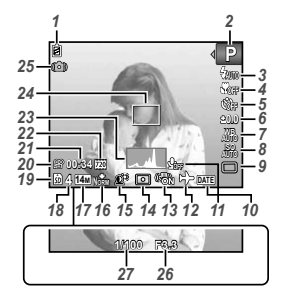

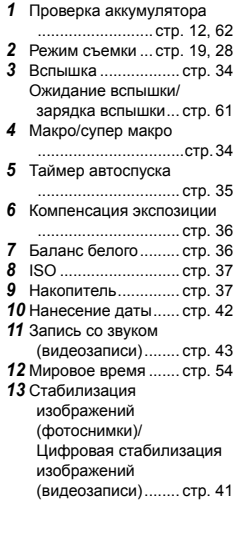

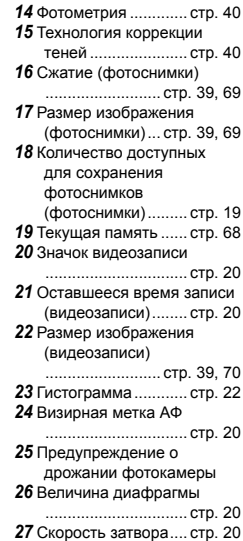

## **Дисплей режима воспроизведения**

**●** Стандартный дисплей

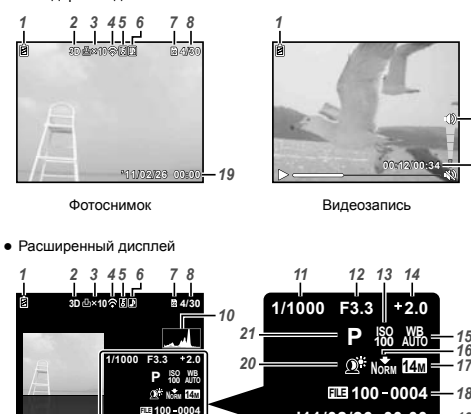

**'11/02/26 00:00**

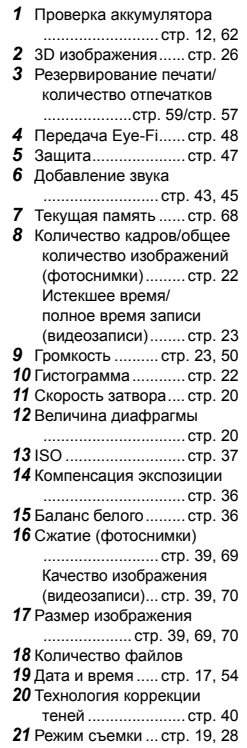

*8 9*

*15 17*

**'11/02/26 00:00** *19*

# Подготовка фотокамеры

Прикрепление ремешка фотокамеры <sup>и</sup> крышки объектива

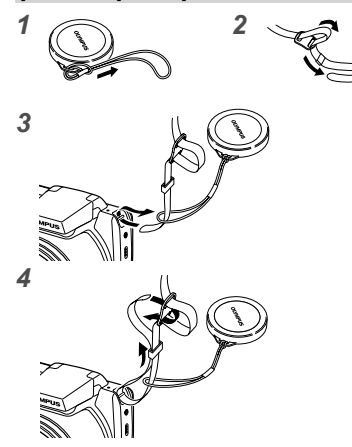

Прикрепите ремешок к другому ушку таким же **●** способом.

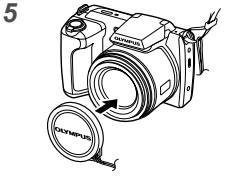

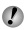

Туго затяните ремешок, чтобы он не провисал.

### Установка аккумулятора

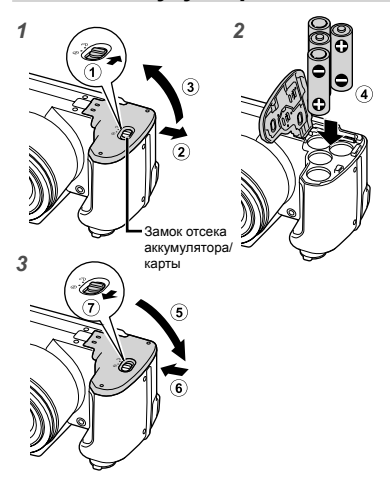

- Сдвиньте замок отсека аккумулятора/карты с положения  $\in$  на  $\ominus$  и проверьте, что крышка отсека аккумулятора/карты надежно зафиксирована  $(\overline{2})$ . В противном случае это может привести к открыванию крышки отсека аккумулятора/карты во время съемки и выпадению аккумулятора, что вызовет потерю данных изображений. **●**
- Типы пригодных для использования аккумуляторов см. в разделе "Аккумулятор" (стр. 66). При использовании перезаряжаемых аккумуляторов зарядите аккумуляторы.
- Выключите фотокамеру перед открыванием крышки отсека аккумулятора/карты.
- При использовании фотокамеры обязательно закройте и заблокируйте крышку отсека аккумулятора/карты.

#### **При замене аккумуляторов**

Замените аккумуляторы, когда появляется показанное ниже сообщение об ошибке.

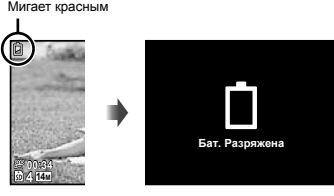

Вверху слева монитора Сообщение об ошибке

## Настройка <sup>с</sup> помощью прилагаемого диска CD

Подсоедините фотокамеру к компьютеру, чтобы выполнить настройку с помощью прилагаемого диска CD.

- Регистрация пользователя с помощью прилагаемого диска CD и установка ib программного обеспечения компьютера доступны только на компьютерах Windows.
- Рекомендуется использовать компьютер, оснащенный Windows XP (Service Pack 2 или более поздняя версия), Windows Vista или Windows 7.

### **Windows**

#### *1* **Вставьте прилагаемый диск CD <sup>в</sup> накопитель CD-ROM.**

#### **Windows XP**

Отобразится диалоговое окно "Setup" **●** (Настройка).

#### **Windows Vista/Windows 7**

Отобразится диалоговое окно Автозапуска. **●**Щелкните "OLYMPUS Setup (Настройка OLYMPUS)" для отображения диалогового окна "Setup" (Настройка).

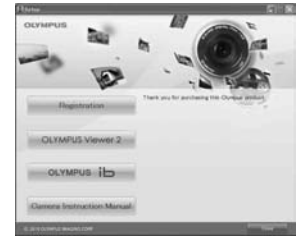

- Если диалоговое окно "Setup" (Настройка) не отображается, выберите "Мой компьютер" (Windows XP) или "Компьютер" (Windows Vista/ Windows 7) из меню Пуск. Дважды щелкните по значку CD-ROM (OLYMPUS Setup), чтобы открыть окно "OLYMPUS Setup", а затем дважды щелкните по "Launcher.exe".
- 
- Если отображается диалоговое окно "User Account Control" (Управление учетной записью пользователя), щелкните "Yes" (Да) или "Continue" (Продолжить).

#### *2* **Следуйте экранным инструкциям на Вашем компьютере.**

Если ничего не отображается на экране фотокамеры даже после подсоединения фотокамеры к компьютеру, возможно разрядился аккумулятор. В этом случае отсоедините фотокамеру и подсоедините еще раз после замены аккумулятора на новый.

## **Подсоединение фотокамеры**

Откройте крышку разъема в направлении стрелки.

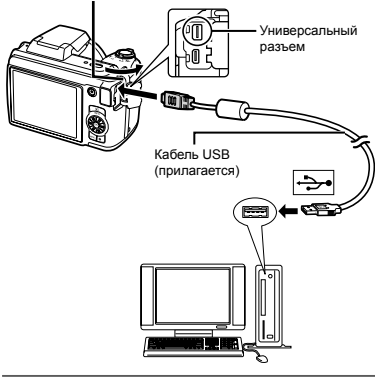

# *3* **Зарегистрируйте Ваше изделие Olympus.**

Щелкните кнопку "Registration" (Регистрация) и **●** следуйте экранным инструкциям.

#### *4* **Установите программное обеспечение компьютера OLYMPUS Viewer 2 и ib.**

- Перед началом установки проверьте **●** требования к системе.
- Щелкните кнопку "OLYMPUS Viewer 2" или "OLYMPUS ib" <sup>и</sup> следуйте экранным инструкциям для установки программного обеспечения. • Шелкните кнопку "OLYMPUS Viewer 2"

#### **OLYMPUS Viewer 2**

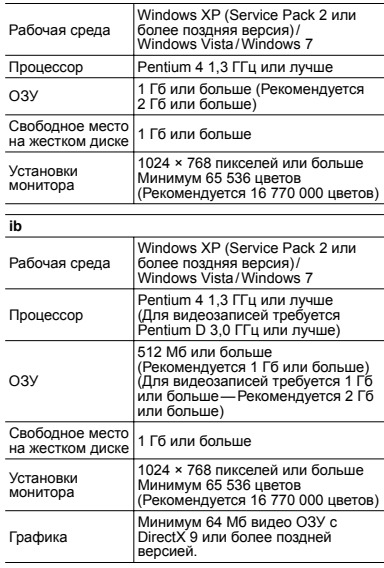

\* См. интерактивную справку относительно информации об использовании программного обеспечения.

# *5* **Установите инструкцию по фотокамере.**

Щелкните кнопку "Camera Instruction Manual" **●** (Инструкция по эксплуатации фотокамеры) и следуйте экранным инструкциям.

#### **Macintosh**

#### *1* **Вставьте прилагаемый диск CD <sup>в</sup> накопитель CD-ROM.**

- Дважды щелкните по значку CD (OLYMPUS **●** Setup) на рабочем столе.
- Дважды щелкните по значку "Setup" (Настройка) **●** для отображения диалогового окна "Setup" (Настройка).

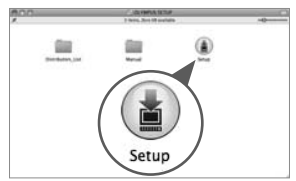

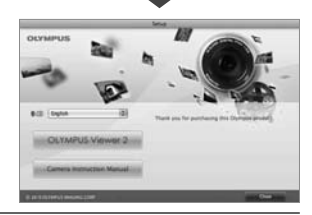

#### *2* **Установите OLYMPUS Viewer 2.**

- Перед началом установки проверьте **●** требования к системе.
- Щелкните кнопку "OLYMPUS Viewer 2" и **●** следуйте экранным инструкциям для установки программного обеспечения.

Вы можете выполнить регистрацию пользователя с помощью опции "Регистрация" в разделе "Справка" OLYMPUS Viewer 2.

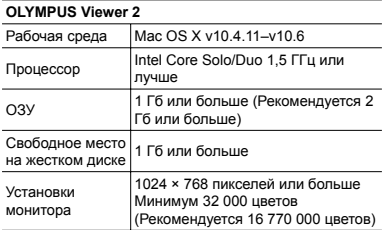

Можно выбрать другие языки из комбинированного окна языков. Информацию об использовании программного обеспечения см. в интерактивной справке.

#### *3* **Скопируйте инструкцию по фотокамере.**

Щелкните кнопку "Camera Instruction Manual" **●**(Инструкция по эксплуатации фотокамеры), чтобы открыть папку, содержащую инструкцию по фотокамере. Скопируйте инструкцию на Вашем языке на компьютер.

#### Дата, время, временная зона <sup>и</sup> язык

Установленные здесь дата и время сохраняются для имен файлов изображений, отпечатков даты и других данных. Вы можете также выбрать язык для меню и сообщений, отображаемых на мониторе.

- $H$ ажмите кнопку ON/OFF для включения **фотокамеры.**
	- Когда дата и время не установлены, **●** отображается экран установки даты и времени.

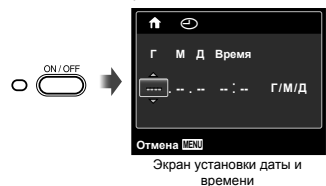

 $2$  Используйте  $\Delta \nabla$ , чтобы выбрать год для **[Г].**

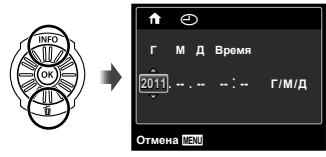

*3* **Нажмите** <sup>I</sup>**, чтобы сохранить установку для [Г].**

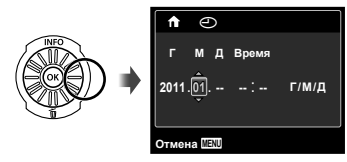

- *4* **Также как <sup>и</sup> <sup>в</sup> пунктах 2 и 3 используйте**  $\triangle$   $\nabla$   $\triangle$   $\rho$  и кнопку (<sup>®</sup>), чтобы установить **[М] (месяц), [Д] (число), [Время] (часы и минуты) и [Г/М/Д] (порядок даты).**
- Для точной установки времени нажмите кнопку  $(\mathbb{R}),$ когда сигнал времени дойдет до 00 секунд.
- Для изменения даты и времени подрегулируйте установку из меню. [X] (Дата/Время) (стр. 54)
- $5$  Используйте  $\triangle$  для выбора временной  $3$ ОНЫ  $[$  $\bullet$  $]$ , а затем нажмите кнопку  $\circledcirc$ .
	- Используйте  $\Delta$   $\triangledown$  для включения или отключения летнего времени ([Лето]).

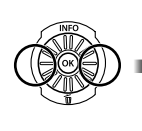

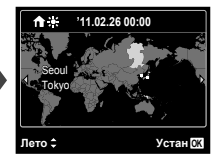

- Меню можно использовать для изменения выбранной временной зоны. [Мировое Время] (стр. 54)
- **6** Используйте  $\Delta$   $\nabla$  ⊲  $\triangleright$ , чтобы выбрать  $\mathbf{B}$ **язык**, и нажмите кнопку  $\mathbf{R}$ .
- Меню можно использовать для изменения выбранного языка. [**[**] (стр. 53)

### Установка карты памяти SD/SDHC/ SDXC или карты Eye-Fi (имеется <sup>в</sup> продаже)

- Обязательно используйте карты памяти SD/SDHC/ SDXC или карты Eye-Fi для этой фотокамеры. Не вставляйте карты других типов. "Использование карты памяти SD/SDHC/SDXC или карты Eye-Fi (имеется в продаже)" (стр. 67)
- Фотокамера может снимать и сохранять изображения с помощью своей внутренней памяти без использования карты памяти SD/SDHC/SDXC или карты Eye-Fi.
- На иллюстрации приведенной ниже процедуры показана карту памяти SD.

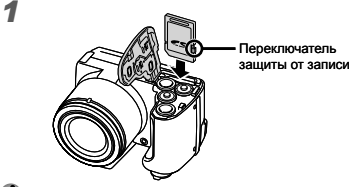

- Ровно вставьте карту, пока она не защелкнется на месте.
- Не прикасайтесь непосредственно к области контактов.

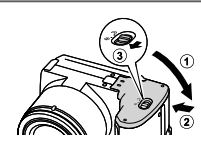

 "Количество доступных для сохранения изображений (неподвижных изображений)/ Длительность непрерывной записи (видеозаписи) на внутренней памяти и картах памяти SD/SDHC" (стр. 69, 70)

# $\Delta$ ля удаления карты памяти SD/SDHC/ **SDXC или карты Eye-Fi**

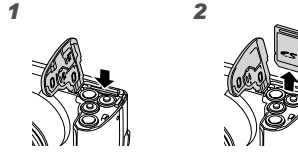

Нажимайте на карту, пока не раздастся щелчок и она немного не появится, а затем удалите карту.

*2*

# Съемка, воспроизведение и удаление

## Съемка с оптимальными величиной диафрагмы <sup>и</sup> скоростью затвора (Режим P)

В этом режиме активизируются автоматические установки съемки, при этом в случае необходимости допускаются изменения широкого диапазона других функций меню съемки, например, компенсации экспозиции, баланса белого и др.

### *1* **Снимите крышку объектива.**

**2 Нажмите кнопку ON/OFF** для включения **фотокамеры.**

Индикатор режима P

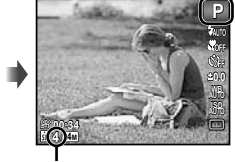

Количество доступных для сохранения фотоснимков (стр. 69)

Монитор (экран режима ожидания)

 $\bullet$  Если режим **P** не отображается, нажмите кнопку  $\triangleleft$  для отображения экрана функционального меню, а затем установите режим съемки на P. "Использование меню" (стр. 5)

Дисплей текущего режима съемки

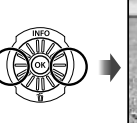

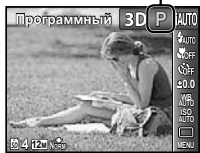

- Нажмите кнопку **ON/OFF** еще раз для выключения фотокамеры.
- *3* **Удерживайте фотокамеру <sup>и</sup> скомпонуйте снимок.**

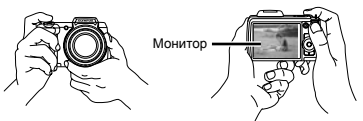

Горизонтальный захват

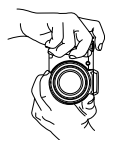

Вертикальный захват

Удерживая фотокамеру, следите за тем, чтобы не закрыть вспышку пальцами и т.п.

#### *4* **Нажмите кнопку спуска затвора наполовину вниз для фокусировки на объекте.**

- Когда фотокамера сфокусирована на объекте, **●** экспозиция блокируется (отображаются скорость затвора и величина диафрагмы), а визирная метка АФ меняет цвет на зеленый.
- Фотокамера не смогла выполнить фокусировку, **●**если визирная метка АФ мигает красным. Попробуйте выполнить фокусировку еще раз.

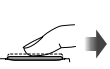

Нажатие наполовину

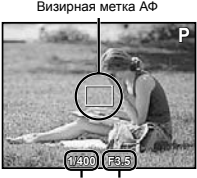

диафрагмы

Скорость затвора Величина

#### "Фокусировка" (стр. 63)

*5* **Для съемки изображения слегка нажмите кнопку спуска затвора до конца, следя за тем, чтобы фотокамера не дрожала.**

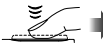

Нажатие полностью

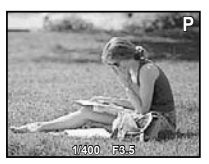

Экран обзора изображения

#### **Для просмотра изображений во время съемки**

Нажатие кнопки  $\blacksquare$  позволяет воспроизводить изображения. Для возвращения к съемке нажмите  $\kappa$ нопку  $\blacktriangleright$  или нажмите кнопку спуска затвора наполовину вниз.

# Видеосъемка

#### *1* **Нажмите кнопку видеозаписи для начала выполнения записи.**

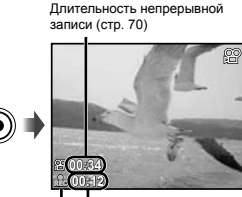

Горит красным во время записи Время записи

При видеосъемке можно использовать эффекты для выбранного режима съемки (при установке на режим  $\bowtie$ , режим 3D, опции [Красота] в режиме SCN или опций [Рыбий Глаз] или [Сияние] в режиме **MAGIC** съемка выполняется в режиме  $P$ ).

- - Также будет записываться звук.
- Во время записи звука можно использовать только цифровое увеличение. Для видеозаписи с оптическим увеличением установите опцию [ $\bullet$ ] (Видеозапись со звуком) (стр. 43) в положение  $[O$ ткл $]$

*2* **Нажмите кнопку видеозаписи еще раз для остановки записи.**

# Использование трансфокации

Диапазон съемки регулируется поворотом рычажка зума.

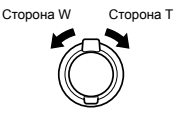

Полоса увеличения

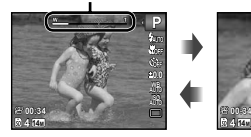

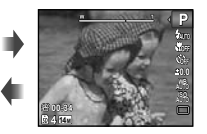

Оптическое увеличение: 22× Цифровое увеличение: 4×

## **Для съемки более крупных изображений [Цифровой Зум]**

Тип и степень трансфокации можно определить в соответствии с видом полосы увеличения. Дисплей различается в зависимости от опций, выбранных для [Цифровой Зум] (стр. 41) и [Размер Фото] (стр. 39).

#### **Для [Цифровой Зум] выбрано положение [Откл.]:**

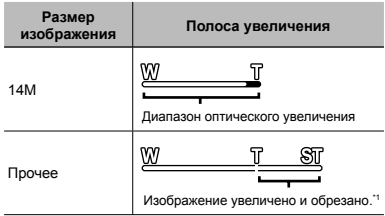

#### **Для [Цифровой Зум] выбрано положение [Вкл.]:**

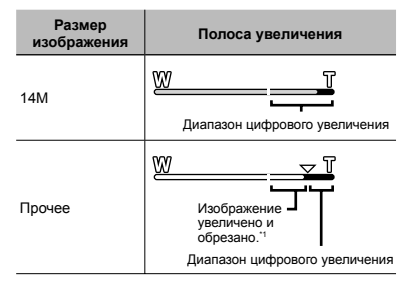

- \*1 Если значение опции [Размер Фото] меньше полного разрешения, после достижения максимального оптического увеличения фотокамера будет автоматически уменьшать размер и обрезать изображение до выбранного значения [Размер Фото], а затем переходить в диапазон цифрового увеличения, если опция [Цифровой Зум] находится в положении [Вкл.].
	- Фотографии, снятые при отображаемой красным полосе увеличения, могут выглядеть

# "зернистыми."

# Изменение информационного дисплея съемки

Дисплей экранной информации можно изменять для наилучшего соответствия ситуации, например, при необходимости четкого вида экрана или для выполнения точной композиции с помощью дисплея сетки.

# **1 Нажмите** △ (INFO).

Отображаемая информация съемки изменяется **●**в указанном ниже порядке при каждом нажатии кнопки. "Дисплей режима съемки" (стр. 11)

#### Нормально

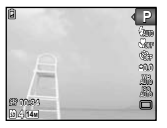

Подробный

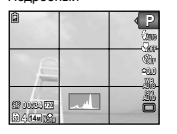

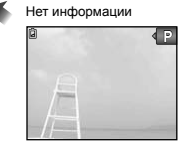

# Просмотр изображений

#### *1* **Нажмите кнопку** <sup>q</sup>**.**

Количество кадров/ Полное количество изображений

> Отображение следующего изображения

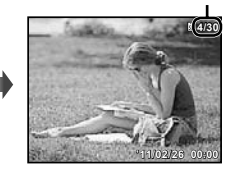

Воспроизведение изображения

### *2* **Поверните колесико регулятора для выбора изображения.**

 $\bullet$  Это можно выполнить, нажимая  $\triangleleft\triangleright$ .

## **Чтение гистограммы**

Если пик заполняет слишком большую часть рамки, изображение будет выглядеть практически белым.

Если пик заполняет слишком большую часть рамки, изображение будет выглядеть практически черным.

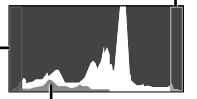

Зеленая область показывает распределение яркости в пределах центральной части экрана.

Отображение предыдущего изображения

- Продолжайте поворачивать колесико регулятора для быстрого перемещения вперед или назад. Это можно выполнить, удерживая  $\triangleleft$ .
- Размер дисплея изображений можно изменять. "Индексный просмотр и просмотр крупным планом" (стр. 24)

**22** RU

### **Для воспроизведения звука**

Для воспроизведения звука, записанного с изображением, выберите изображение и нажмите кнопку @. На изображениях, с которыми был записан звук, появляется значок !.

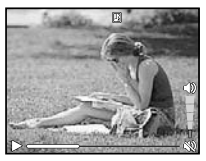

Во время воспроизведения звука

Для регулировки громкости поворачивайте  $k$ олесико регулятора или используйте  $\wedge \nabla$ 

## **Для воспроизведения видеозаписей**

Выберите видеозапись и нажмите кнопку  $\circledast$ .

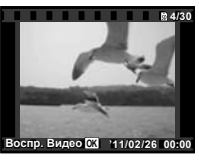

Видеозапись

#### **Операции во время воспроизведения видеозаписей**

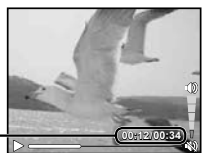

Истекшее время/ Полное время записи

Во время воспроизведения

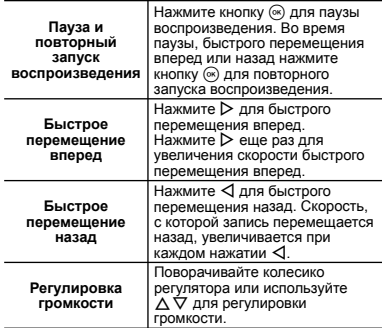

# **Операции во время паузы воспроизведения**

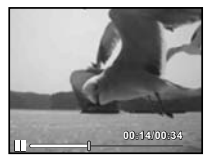

Во время паузы

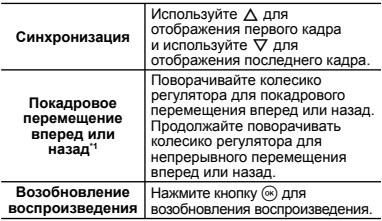

RU **23**

# $\Box$ ЛЯ УПРАВЛЕНИЯ С ПОМОЩЬЮ  $\triangle$

 $\alpha$ <sup>1</sup> Нажмите  $\triangleright$  или  $\triangleleft$  для покадрового перемещения вперед или назад. Удерживайте  $\triangleright$  или  $\triangleleft$  нажатыми для непрерывного перемещения вперед или назад.

#### **Для остановки воспроизведения видеозаписей**

Нажмите кнопку MENU.

# Удаление изображений во время воспроизведения (Удаление одного изображения)

*1* **Отобразите изображение, которое Вы отите удалить, и нажмите**  $\nabla$  **(** $\widehat{\mathfrak{m}}$ **).** 

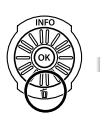

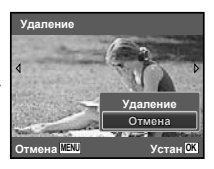

- $2$  **Нажмите**  $\wedge$   $\nabla$  для выбора опции  $[Y$ даление $]$  и нажмите кнопку  $@$ .
- Для одновременного удаления нескольких изображений см. раздел "Удаление изображений [Удаление]" (стр. 46).

#### Индексный просмотр <sup>и</sup> просмотр крупным планом

При индексном просмотре возможен быстрый выбор нужного изображения. Просмотр крупным планом (увеличение до 10x) позволяет проверять подробности изображения.

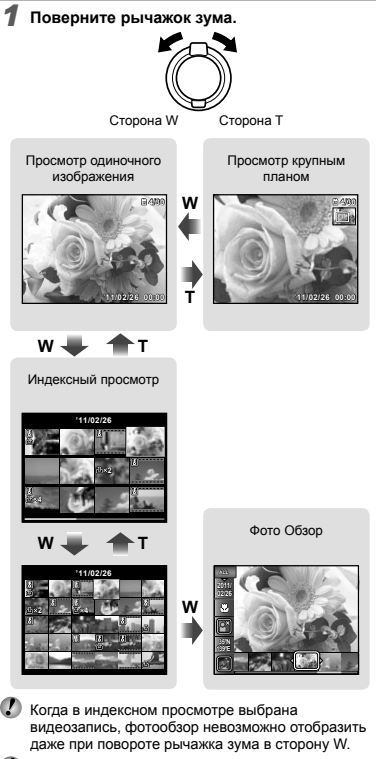

[Фото Обзор] (стр. 44)

## **Для выбора изображения при индексном просмотре**

Используйте  $\wedge \nabla \triangleleft \nabla$  для выбора изображения и нажмите кнопку A для отображения выбранного изображения при просмотре одиночного изображения.

### **Для прокрутки изображения при просмотре крупным планом**

Используйте  $\wedge \nabla \triangleleft D$  для выбора области просмотра.

# **Для остановки фотообзора**

Используйте  $\wedge \nabla$  для выбора опции [ALL] и нажмите кнопку  $\widehat{\infty}$ .

## Изменение информационного дисплея изображения

Установки информации о съемке, отображаемые на экране, можно изменять.

# **Нажмите** ∧ (INFO).

Отображаемая информация об изображении **●** изменяется в указанном ниже порядке при каждом нажатии кнопки.

#### Нормально

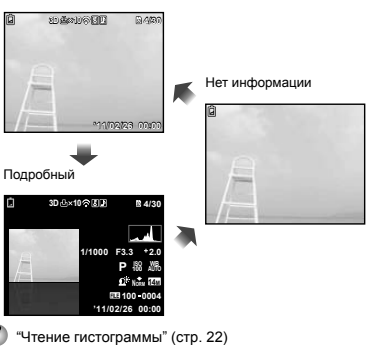

# Воспроизведение панорамных изображений

Панорамные изображения, которые были объединены друг с другом с помощью опций [Авто] или [Ручная], можно прокручивать для просмотра.

 $"$ Создание панорамных изображений (Режим  $\blacktriangleright$ )" (стр. 30)

#### *1* **Выберите панорамное изображение во время воспроизведения.**

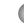

## "Просмотр изображений" (стр. 22)

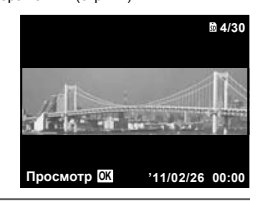

 $2$  **Нажмите** кнопку  $\circledcirc$ .

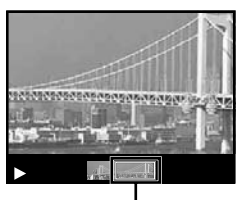

Область текущего просмотра

#### **Для управления воспроизведением панорамного изображения**

**Увеличение/Уменьшение:** Нажмите кнопку (•) для паузы воспроизведения. Затем поворачивайте рычажок зума для увеличения/уменьшения изображения.

**Направление воспроизведения:** Нажмите кнопку  $\circledast$ для паузы воспроизведения. Затем нажмите  $\wedge \nabla \overline{\triangle}$ . чтобы прокрутить изображение в направлении нажатой кнопки.

**Пауза:** Нажмите кнопку  $\circledast$ .

**Повторный запуск прокручивания:** Нажмите кнопку  $\circledcirc$ 

**Остановка воспроизведения: Нажмите кнопку MENU.** 

# Воспроизведение изображений ЗД

3D изображения, снятые с помощью этой фотокамеры, можно воспроизводить на 3D-совместимых устройствах, подсоединенных к этой фотокамере с помощью кабеля HDMI (приобретается отдельно).

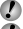

"Съемка 3D изображений (Режим 3D)" (стр. 32)

При воспроизведении 3D изображений внимательно прочитайте предупреждения в инструкции по эксплуатации для 3D-совместимых устройств.

#### *1* **Соедините 3D-совместимое устройство <sup>и</sup> фотокамеру с помощью кабеля HDMI.**

Относительно метода подсоединения и установки см. раздел "Подсоединение с помощью кабеля HDMI" (стр. 52)

*2* **Используйте колесико регулятора или** FG **для выбора опции [3D Шоу], а затем нажмите** кнопку  $\circledast$ .

*3* **Используйте колесико регулятора или** HI **для выбора 3D изображения для воспроизведения, а затем нажмите кнопку** A**.**

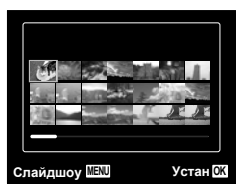

- Для начала слайд-шоу нажмите кнопку MENU. Для остановки слайд-шоу нажмите кнопку **MENU** или (<u>ж</u>).
- 3D изображения состоят из файлов JPEG и файлов MP. Если какие-либо файлы удалены на компьютере, воспроизведение 3D изображений может быть невозможным.

# Использование руководства по

#### меню

При нажатии кнопки  $\Omega$  в меню настройки отображается описание текущего пункта.

"Использование меню" (стр. 5)

# Использование руководства по фотокамере

Используйте руководство по фотокамере для поиска операций фотокамеры.

*1* **Нажмите кнопку** <sup>E</sup> **на экране режима ожидания или на экране воспроизведения.**

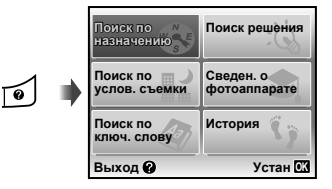

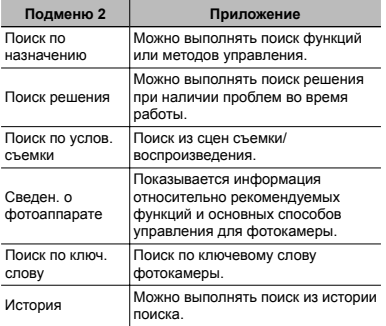

# $\overline{2}$  Используйте  $\triangle \triangledown \triangle \triangledown$  для выбора  $H$ **ужного** пункта и нажмите кнопку  $\infty$ .

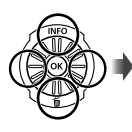

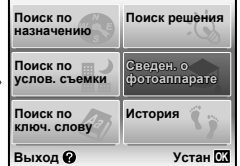

Следуйте экранным инструкциям для поиска **●**нужного содержания.

# Использование режимов съемки

#### **Для изменения режима съемки**

 $P$  Режим съемки (P,  $i$ AUTO, SCN, MAGIC,  $\bowtie$ , 3D) можно изменять с помощью функционального меню.

"Использование меню" (стр. 5)

Установки по умолчанию для функции выделены с помощью .

# Съемка с автоматическими установками (Режим *ід*іло)

Фотокамера автоматически выбирает оптимальный режим съемки для сцены. Такой полностью автоматический режим позволяет Вам выполнять съемку, подходящую для сцены, простым нажатием кнопки спуска затвора. В режиме MITO некоторые установки в меню съемки могут не выбираться.

#### $Y$ становите режим съемки на  $M$

Значок изменяется в зависимости от сцены, которую автоматически выбирает фотокамера.

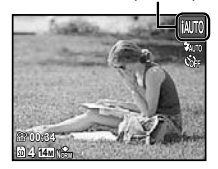

- В некоторых случаях фотокамера может не выбирать нужный режим съемки.
- Имеются определенные ограничения на установки в режиме  $\text{IMITO}$ .
	- Когда фотокамера не может определить оптимальный режим, будет выбран режим P.

## Использование наилучшего режима для съемки сцены (Режим SCN)

**1** Установите режим съемки на **SCN**.

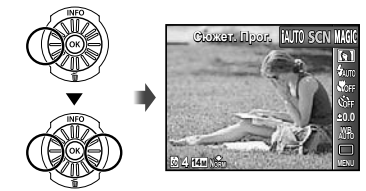

 $2$  Нажмите  $\nabla$ , чтобы перейти в подменю.

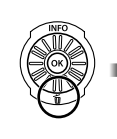

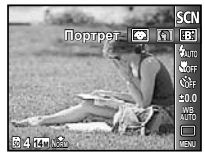

 $3$  Используйте  $\triangleleft$   $\triangleright$  для выбора режима, а  $3$ атем нажмите кнопку  $\circledast$  для установки.

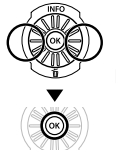

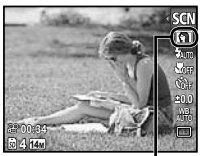

Значок, указывающий установленный режим сцены

В режимах **SCN** оптимальные установки съемки заранее запрограммированы для указанных сцен съемки. По этой причине для некоторых режимов невозможно изменять определенные установки.

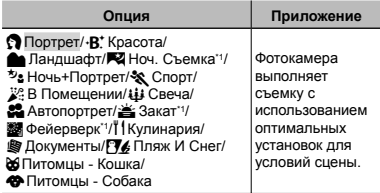

Когда объект затемнен, автоматически активизируется функция уменьшения помех. Это приблизительно удваивает время съемки, во время которого невозможно снимать другие изображения.

# **Для съемки морды Вашего домашнего домашнего животного ([**U **Питомцы Питомцы - Кошка]/ [**t **Питомцы - Собака])**

Используйте < | Для выбора [У] или [+ ] и нажмите кнопку ( для установки.

- Автоматически выбирается опция [Авто спуск], **●** и при распознавании лица объекта происходит автоматическая съемка.
- Для отмены опции [Авто спуск] см. раздел **●** "Использование таймера автоспуска" (стр. 35).

# Съемка со специальными эффектами (Режим MAGIC)

Для добавления выразительности Вашему фотоснимку выберите нужный специальный эффект.

## $Y$ становите режим съемки на MAGIC.

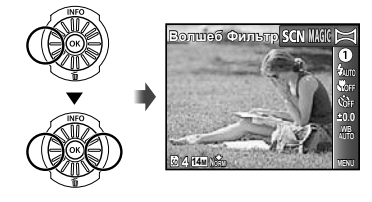

 $2$  **Нажмите**  $\nabla$ , чтобы перейти в подменю.

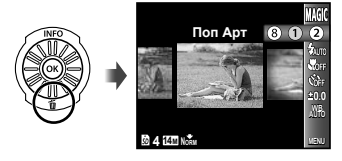

**3** Используйте ⊲⊳ для выбора нужного  $\alpha$  эффекта, а затем нажмите кнопку  $\circledast$  для **установки.**

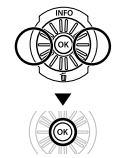

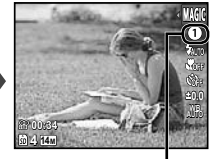

Значок, указывающий установленный режим **MAGIC** 

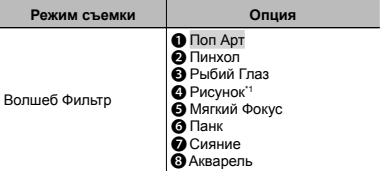

- \*1 Сохраняются два изображения, неизмененное изображение и изображение, к которому применен эффект.
- В режиме MAGIC оптимальные установки съемки заранее запрограммированы для каждого эффекта сцены. По этой причине для некоторых режимов невозможно изменять определенные установки.

# Создание панорамных изображений (Режим  $\bowtie$ )

**Установите режим съемки на**  $\bowtie$ .

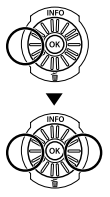

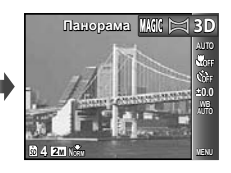

**Нажмите**  $∇$  **. чтобы перейти в подменю.** 

**Используйте** ⊲⊳ для выбора нужного  $p$  **режима**. **а** затем нажмите кнопку  $\circledast$  для **установки.**

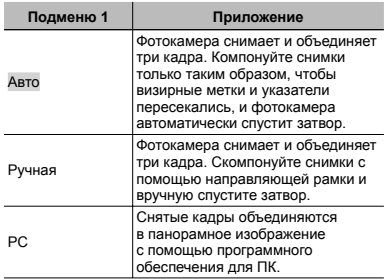

Подробные сведения об установки программного обеспечения для ПК см. в разделе "Настройка с помощью прилагаемого диска CD" (стр. 14).

- При установке в положение [Авто] или [Ручная] опция [Размер Фото] (стр. 39) фиксируется на [2].
- Фокус, экспозиция, положение трансфокации (стр. 21) и баланс белого (стр. 36) блокируются на первом кадре.
- $\bullet$  Вспышка (стр. 34) фиксируется на режиме  $\circledast$ (Вспыш.Выкл.).

# **Съемка с установкой [Авто]**

- 1 Нажмите кнопку спуска затвора для съемки первого калпа
- 2 Слегка переместите фотокамеру в направлении второго кадра.

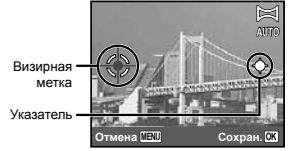

Экран при объединении изображений слева направо

- 3 Слегка перемещайте фотокамеру, крепко удерживая ее, и остановите фотокамеру там, где указатель и визирная метка накладываются друг на друга.
	- Фотокамера отпускает затвор автоматически. **●**

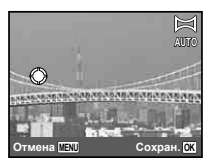

- Для комбинации только двух изображений нажмите кнопку <br>
а перед съемкой третьего калра.<br>
Нажмите кнопку ® перед съемкой третьего калра.
- 4 Повторите действия пункта 3 для съемки третьего кадра.
	- После съемки третьего кадра фотокамера **●** автоматически обрабатывает кадры и отображает комбинированное панорамное изображение.
- Для завершения функции панорамы без сохранения изображения нажмите кнопку MENU.
- Если затвор не спускается автоматически, попробуйте опции [Ручная] или [PC].

# **Съемка с установкой [Ручная]**

 $\circ$  Используйте  $\Delta \nabla \triangleleft \triangleright$ , чтобы указать какой край следующего изображения должен быть соединен.

> Направление для объединения следующего калра

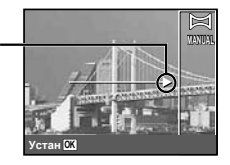

2 Нажмите кнопку спуска затвора для съемки первого кадра.

Области соединения

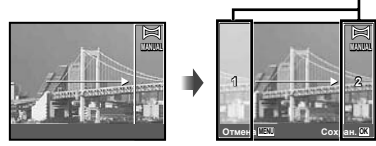

1-й кадр

3 Объедините следующий снимок так, чтобы область соединения 1 накладывалась на область соединения 2.

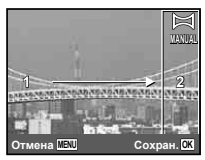

Объединение со 2-ым кадром

- 4 Нажмите кнопку спуска затвора для съемки следующего кадра.
- Для комбинации только двух изображений нажмите кнопку « перед съемкой третьего кадра.
- **5 Повторите действия пунктов 3 и 4 для съемки** третьего кадра.
	- После съемки третьего кадра фотокамера **●**автоматически обрабатывает кадры и отображает комбинированное панорамное изображение.

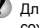

Для завершения функции панорамы без сохранения изображения нажмите кнопку MFNU

# **Съемка с установкой [PC]**

- $\overline{1}$  Используйте  $\wedge \nabla \triangleleft D$  для выбора направления, в котором объединяются кадры.
- 2 Нажмите кнопку спуска затвора для съемки первого кадра, а затем скомпонуйте второй снимок.

**Устан OK Перед первым**

**После первого снимка**

**снимком**

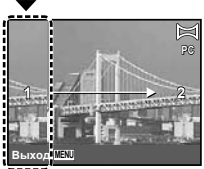

**PC**

- После первого снимка область, показанная **●** белым, появлется снова со стороны дисплея, противоположной направлению панорамирования. Скомпонуйте последующие фотоснимки таким образом, чтобы они накладывались на изображение на мониторе.
- 3 Повторяйте действия пункта 2, пока не будет снято нужное количество кадров, а затем нажмите кнопку  $\circledast$  или кнопку MENU для завершения.
- Возможно выполнение панорамной съемки до 10 кадров.
- Обратитесь к справочному руководству программного обеспечения для ПК для получения подробных сведений о способе съемки панорамных изображений.

# Съемка 3D изображений (Режим 3D)

В этом режиме 3D изображения снимаются для просмотра на 3D-совместимых устройствах отображения.

- Изображения, снятые в 3D режиме, невозможно отображать в 3D виде на мониторе этой фотокамеры.
- *1* **Установите режим съемки на** <sup>W</sup>**.**

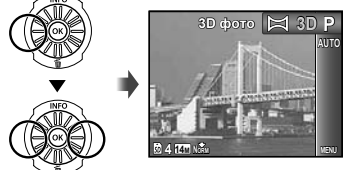

- $2$  **Нажмите**  $\nabla$ , чтобы перейти в подменю.
- $3$  Используйте  $\triangleleft$   $\triangleright$  для выбора опции [Авто] **или** [Ручная], а затем нажмите кнопку  $\circledast$ **для установки.**

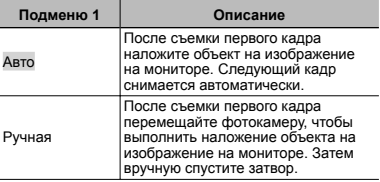

В зависимости от объекта или ситуации (если расстояние между фотокамерой и объектом слишком маленькое) изображение может не иметь 3D вид.

Угол 3D обзора различается в зависимости от объекта и др.

# **Съемка с установкой [Авто]**

- 1 Нажмите кнопку спуска затвора для съемки первого кадра.
- 2 Наложите объект на изображение, которое бледно отображается на мониторе.
	- Изображение снимается автоматически. **●**

# **Съемка с установкой [Ручная]**

- 1 Нажмите кнопку спуска затвора для съемки первого кадра.
- 2 Наложите объект на изображение, которое бледно отображается на мониторе, и выберите положение для второго кадра.
- 3 Нажмите кнопку спуска затвора для второго снимка.
- Для выхода из режима съемки 3D без сохранения изображения нажмите кнопку MENU.

# Использование функций съемки

"Использование меню" (стр. 5)

### Использование вспышки

Функции вспышки можно выбирать для наилучшего соответствия условиям съемки.

#### *1* **Выдвиньте вспышку вручную.**

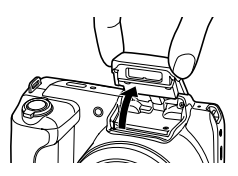

Установки вспышки невозможно настраивать при закрытой вспышке.

#### **Для отключения вспышки**

Задвиньте вспышку обратно в фотокамеру. При этом устанавливается режим  $\circledA$  (Вспыш. Выкл.).

#### *2* **Выберите опцию вспышки <sup>в</sup> функциональном меню.**

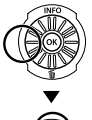

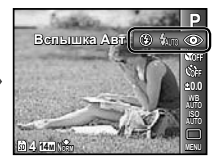

*3* **Используйте** HI **для выбора опции**  $V$ становки и нажмите кнопку  $\circledast$  для **установки.**

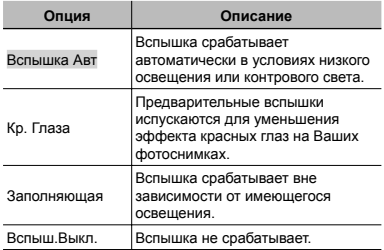

# Съемка крупным планом (Макро съемка)

Эта функция позволяет фотокамере выполнять фокусировку и съемку изображений с близкого расстояния.

#### *1* **Выберите опцию макро <sup>в</sup> функциональном меню.**

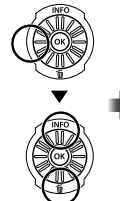

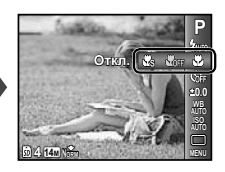

 $2$  Используйте  $\triangleleft$   $\triangleright$  для выбора опции  $VCTAHOBKH$  и нажмите кнопку  $\circledast$  для **установки.**

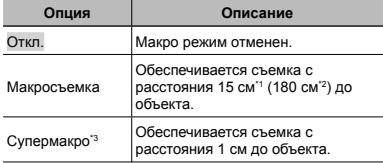

- \*1 Когда трансфокация находится в самом широком положении (W).
- \*2 Когда трансфокация находится в самом крайнем положении телефото (T).
- \*3 Трансфокация автоматически фиксируется.
- Вспышку (стр. 34) и трансфокацию (стр. 21) невозможно установить, когда выбрана опция  $\frac{1}{2}$  Супермакро] (стр. 35).

# Использование таймера автоспуска

После полного нажатия кнопки спуска затвора изображение снимается с небольшой задержкой по времени.

#### *1* **Выберите опцию таймера автоспуска <sup>в</sup> функциональном меню.**

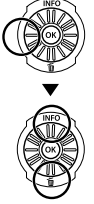

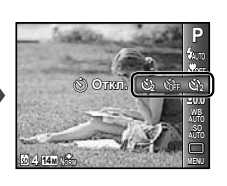

 $2$  Используйте  $\triangleleft$   $\triangleright$  для выбора опции **установки и нажмите кнопку** • для **установки.**

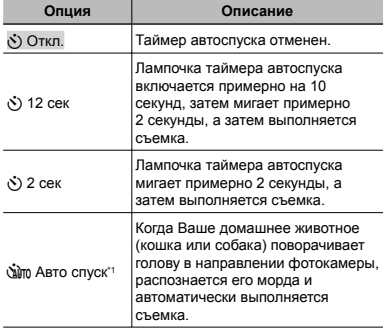

 $1$  Авто спуск $1$  отображается, только когда режим SCN установлен на  $[6]$  или  $[6]$ .

Ø Съемка с таймером автоспуска автоматически отменяется после выполнения снимка.

# **Для отмены таймера автоспуска после его запуска**

Нажмите кнопку MENU.

# Настройка яркости (Компенсация экспозиции)

Стандартную яркость (соответствующую экспозицию), установленную фотокамерой на основании режима съемки (кроме режима  $\mu$ UTO), можно делать более яркой или более темной для получения нужного снимка.

*1* **Выберите опцию компенсации экспозиции в функциональном меню.**

> **0.0 Комп. Экспоз. 0.3 0.0 0.3 AUTO AUTO ISO P 4 14M NORM MENU**

 $2$  Используйте  $\triangleleft$   $\triangleright$  для выбора нужной яркости и нажмите кнопку  $\widehat{\infty}$ .

# Настройка естественной цветовой схемы (Баланс белого)

Для более естественных цветов выберите опцию баланса белого, подходящую для сцены.

*1* **Выберите опцию баланса белого <sup>в</sup> функциональном меню.**

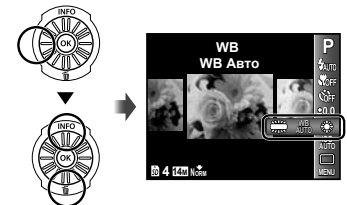

 $2$  Используйте  $\triangleleft$   $\triangleright$  для выбора опции  $y$ становки и нажмите кнопку  $\circledcirc$  для **установки.**

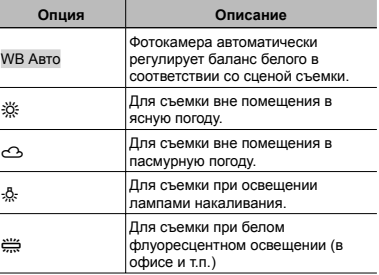
### Выбор чувствительности ISO

*1* **Выберите опцию установки ISO <sup>в</sup> функциональном меню.**

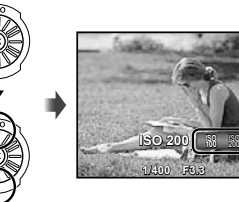

**P**

**0.0**

**400**

**MENU**

 $2$  Используйте  $\triangleleft$   $\triangleright$  для выбора опции **установки и нажмите кнопку**  $\circledast$  для **установки.**

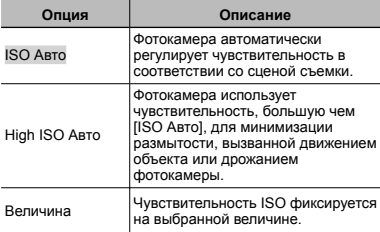

Хотя меньшие величины установки ISO приводят к понижению чувствительности, резкие изображения можно снимать в условиях полного освещения. Большие величины приводят к повышению чувствительности, и изображения можно снимать при высоких скоростях затвора даже в условиях слабого освещения. Однако высокая чувствительность вызывает помехи на получившемся изображении, что может приводить к зернистому виду.

#### Последовательная съемка (Накопитель)

Выполняется последовательная съемка при удерживании кнопки спуска затвора.

*1* **Выберите опцию накопителя <sup>в</sup> функциональном меню.**

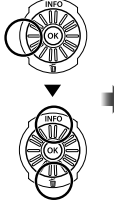

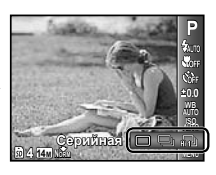

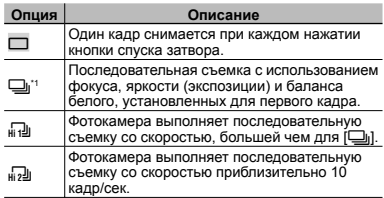

Скорость съемки различается в зависимости от установок для [Размер Фото/Сжатие] (стр. 39).

- При установке на [ $\Box$ <sub>Ⅱ</sub>] вспышку (стр. 34) невозможно установить в положение [Кр. Глаза]. Кроме того, при установке на [dol] или [dol] вспышка фиксируется в положении [Вспыш.Выкл.].
- При установке на [[1]] или [[9]] опция [Размер Фото] ограничена положением [n] или ниже (для [ $\frac{1}{n-2}$ ]), или [ $\frac{1}{2}$ ] или ниже (для [ $\frac{1}{n-2}$ ]]), а чувствительность ISO фиксируется в положении [ISO Авто].
- $\Omega$  При установке на  $\square$  невозможно выполнить установку опции [Размер фото] в положение [ПЛЕД]. Или при установке на [[]] и опции [Размер Фото] в положении [4] или [K], невозможно установить пункт [Наилучшее] для опции [Сжатие].

## Меню для функций съемки

Установки по умолчании для функции выделены с помощью .

## **Сброс функций съемки до установок по умолчанию [Сброс]**

#### $\Box$ 1 (Меню съемки 1)  $\blacktriangleright$  Сброс

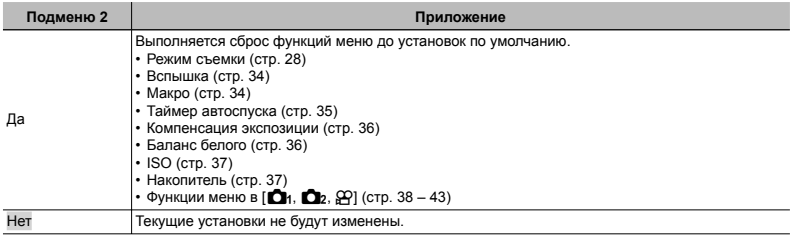

#### **Выбор качества изображения для фотоснимков [Размер Фото/Сжатие]**

 $\Box$ 1 (Меню съемки 1) > Размер Фото/Сжатие

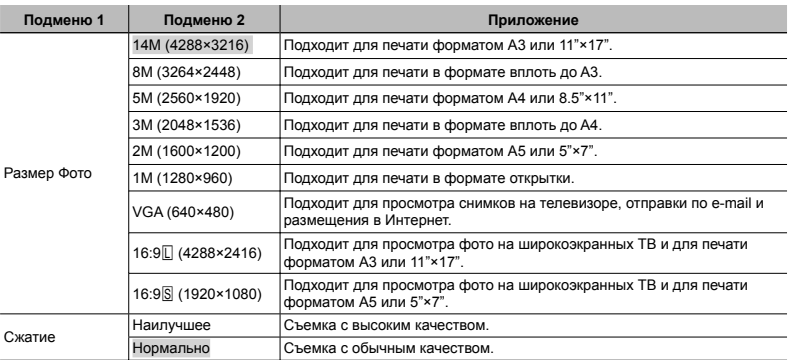

 "Количество доступных для сохранения изображений (неподвижных изображений)/Длительность непрерывной записи (видеозаписи) на внутренней памяти и картах памяти SD/SDHC/SDXC" (стр. 69, 70)

#### **Выбор качества изображения для видеозаписи [Размер Фото/Кач-Во Изобр.]**

 $\beta$  (Меню видеозаписи) ▶ Размер Фото/Кач-Во Изобр.

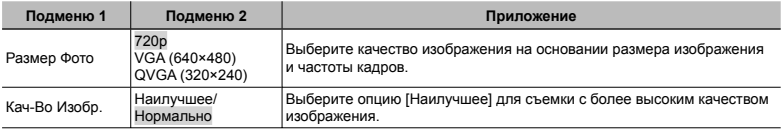

 "Количество доступных для сохранения изображений (неподвижных изображений)/Длительность непрерывной записи (видеозаписи) на внутренней памяти и картах памяти SD/SDHC/SDXC" (стр. 69, 70)

При установке опции [Размер Фото] в положение [QVGA] опция [Кач-Во Изобр.] фиксируется на [Наилучшее].

#### **Повышение яркости объекта при контровом освещении [Осв. Теней]**

О1 (Меню съемки 1) > Осв. Теней

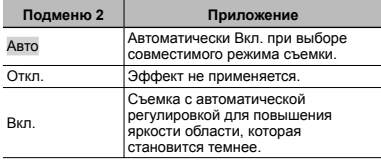

При установке в положение [Авто] или [Вкл.] опция [ESP/n] (стр. 40) автоматически фиксируется на **IFSPI** 

#### **Выбор области области фокусировки [Реж.Автофок .]**

 $\Box$ 1 (Меню съемки 1)  $\blacktriangleright$  Реж.Автофок.

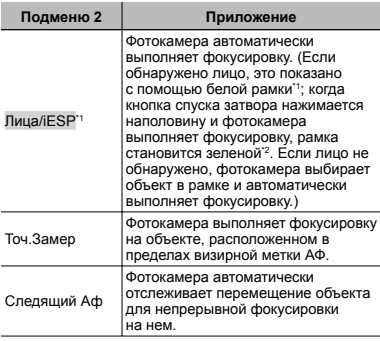

- \*1 Для некоторых объектов рамка может не появляться или до ее появления может потребоваться некоторое время.
- \*2 Если рамка мигает красным, фотокамера не может выполнить фокусировку. Попробуйте выполнить фокусировку на объекте еще раз.

#### **Для фокусировки на постоянно перемещающемся объекте (Следящий Аф)**

- 1 Удерживайте фотокамеру, чтобы совместить визирную метку АФ с объектом, и нажмите кнопку  $(x)$
- 2 Когда фотокамера распознает объект, визирная метка АФ автоматически отслеживает перемещение объекта для выполнения на нем непрерывной фокусировки.
- $\overline{3}$  Для отмены отслеживания нажмите кнопку  $\overline{\mathbb{R}}$ .
- В зависимости от объектов и условий съемки возможно фотокамера не сможет заблокировать фокус или будет не в состоянии отслеживать перемещение объекта.
- Когда фотокамера не в состоянии отслеживать перемещение объекта, визирная метка АФ становится красной.

#### **Выбор способа для измерения яркости** [ESP/[•]]

 $\Box$ 1 (Меню съемки 1)  $\blacktriangleright$  ESP/ $\boxed{\bullet}$ 

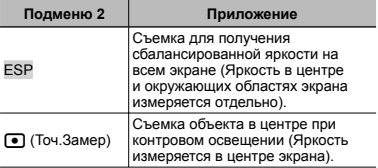

При установке в положение [ESP] центральная часть может выглядеть темной в случае съемки с сильным контровым светом.

### **Съемка <sup>с</sup> увеличением , превышающим оптическое увеличение [Цифровой Зум]**

О1 (Меню съемки 1) ► Цифровой Зум

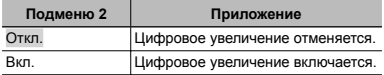

 [Цифровой Зум] недоступен при выборе опции  $[$  Супер макро] (стр. 35).

Опция, выбранная для [Цифровой Зум], оказывает влияние на вид полосы увеличения.

"Для съемки более крупных изображений" (стр. 21)

### **Уменьшение размытости , вызванной дрожанием фотокамеры при съемке [Стабилизация ] (фотоснимки )/ [Стаб. Видео] (видеозаписи )**

 $\Omega$  (Меню съемки 2)  $\blacktriangleright$ Стабилизация (фотоснимки)/

 $\Omega$  (Меню видеосъемки)

Стаб. Видео (видеозаписи)

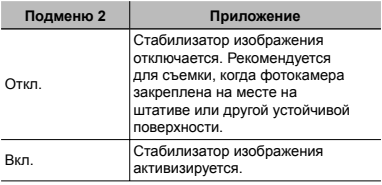

- Для фотокамеры по умолчанию установлены опции [Стабилизация] (фотоснимки) на [Вкл.] и [Стаб. Видео] (видеозаписи) на [Откл.].
- Возможно появление шума от внутренних частей фотокамеры при нажатии кнопки спуска затвора в случае установки опции [Стабилизация] (фотоснимки) на [Вкл.].
- Стабилизация изображений может не выполняться, если дрожание фотокамеры слишком сильное.
- При очень низкой скорости затвора, например, при ночной съемке, опция [Стабилизация] (фотоснимки) может быть неэффективной.
- В случае съемки при опции [Стаб. Видео] (видеозаписи), установленной в положение [Вкл.], изображение будет слегка увеличено перед сохранением.

### **Использование подсветки АФ для фокусировка на затененном объекте [Подсветка Аф]**

 $\bigcirc$  (Меню съемки 2)  $\blacktriangleright$  Подсветка Аф

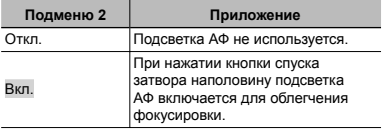

Подсветка АФ

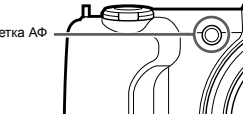

#### **Просмотр изображения сразу после съемки [Просм.Зап.]**

 $\Box$ 1 (Меню съемки 2)  $\blacktriangleright$  Просм.Зап.

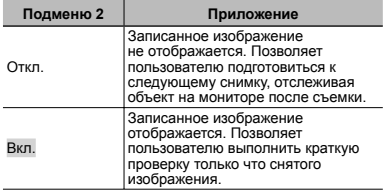

#### **Автоматический поворот во время воспроизведения изображений изображений, снятых фотокамерой <sup>в</sup> вертикальном положении [Ориентация ]**

 $\Box$  (Меню съемки 2)  $\triangleright$  Ориентация

во время съемки установка [←] (стр. 47) в меню воспроизведения выполняется автоматически.

Эта функция может работать неправильно, если фотокамера во время съемки обращена вверх или вниз.

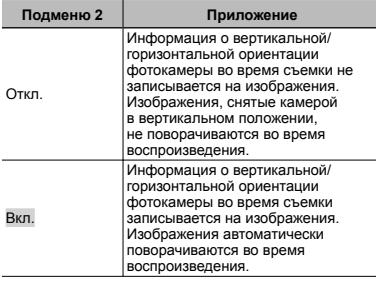

#### **Отображение руководства по значкам [Гид По Иконкам ]**

О (Меню съемки 2) ► Гид По Иконкам

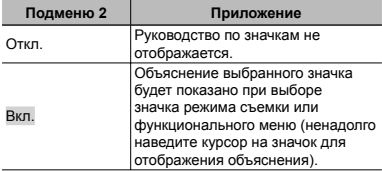

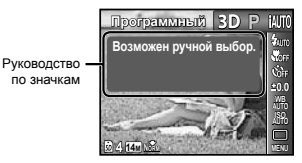

### **Нанесение даты записи [Штамп Даты]**

 $2$  (Меню съемки 2)  $\blacktriangleright$  Штамп Даты

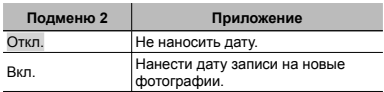

Если дата и время не установлены, невозможно выполнить установку [Штамп Даты]. "Дата, время, временная зона и язык" (стр. 16)

- Штамп даты невозможно удалить.
- Опция [Штамп Даты] недоступна в режиме [Панорама] или [3D фото].

Невозможно нанести штамп даты при выполнении последовательных снимков.

## $3a$ пись  $3By$ ка при видеосъемке [ $Q$ ]

 $\mathbb{R}$  (Меню видеозаписи)  $\blacktriangleright$ 

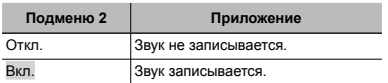

При установке в положение [Вкл.], во время записи звука можно использовать только цифровое увеличение. Для видеозаписи с оптическим увеличением установите опцию [R] (видеозапись со звуком) в положение [Откл.].

## Меню для функций воспроизведения , редактирования и печати

Установки по умолчанию для функции выделены с помощью .

Данные необходимо создать с помощью ib (программное обеспечение для ПК) перед использованием некоторых функций.

**(2) Обратитесь к справочному руковолству ib** (программного обеспечения для ПК) для получения подробных сведений о способе использования ib (программного обеспечения для ПК).

Подробные сведения об установке ib (программного обеспечения для ПК) см. в разделе "Настройка с помощью прилагаемого диска CD"  $(c<sub>tn</sub>14)$ 

#### **Автоматическое воспроизведение изображений [Слайдшоу ]**

**• (Меню воспроизведения) • Слайдшоу** 

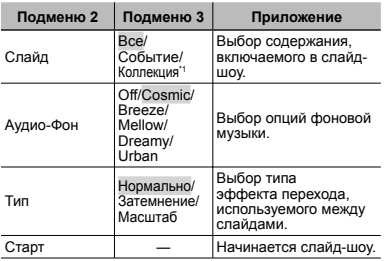

Можно воспроизводить пункт [Коллекция], созданный с помощью ib (программное обеспечение для ПК) и импортированный обратно на компьютер.

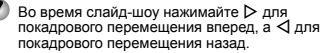

### **Поиск изображений <sup>и</sup> воспроизведение искомых изображений [Фото Обзор]**

 $\blacktriangleright$  (Меню воспроизведения)  $\blacktriangleright$  Фото Обзор

Для опции [Фото Обзор] можно выполнять поиск изображений и можно воспроизводить соответствующие изображения, выбирая соответствующие пункты.

## **Для запуска опции [Фото Обзор]**

Нажмите кнопку « для запуска опции [Фото Обзор]. Когда искомый пункт отображаемого изображения выбирается с помощью  $\Delta \nabla$ , изображения, связанные с пунктом, отображаются в нижней части монитора. Используйте  $\triangleleft$  для показа изображения.

Для выбора соответствующих пунктов, которые не отображаются, нажмите кнопку  $\widehat{N}$  во время выбора пункта.

Для остановки опции [Фото Обзор] Используйте  $\Delta \nabla$ для выбора опции  $[ALL]$  и нажмите кнопку  $\widehat{\infty}$ .

Соответствующие пункты

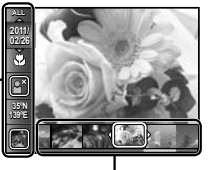

Изображения, соответствующие соответствующим пунктам

#### **Использование ib (программное**   $\sigma$  *беспечение для* ПК) и **импортирование импортирование данных назад на фотокамеру**

- Обратитесь к справочному руководству ib (программного обеспечения для ПК) для получения подробных сведений о способе использования ib (программного обеспечения для ПК).
- $\Omega$  ib (программное обеспечение для ПК) может работать неправильно на изображениях, отредактированных с помощью другой прикладной программы.
- Следующие функции [Фото Обзор] могут выполняться, когда данные, созданные с помощью ib (программное обеспечение для ПК), импортируются назад на фотокамеру.

#### [Фото Обзор]

К соответствующим пунктам можно добавлять информацию о людях или месте съемке, а также новые коллекции.

#### **Изменение размера изображения [**Q**]**

 $\blacktriangleright$  (Меню воспроизведения)  $\blacktriangleright$  Редакт.  $\blacktriangleright$   $\blacktriangleright$ 

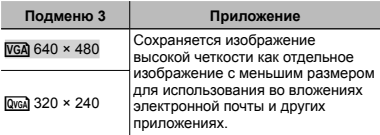

- $\Box$  Используйте  $\triangleleft$  для выбора изображения.
- $(2)$  Используйте  $\Delta \nabla$  для выбора размера изображения и нажмите кнопку (®).
	- Изображение с измененным размером **●** сохраняется как отдельное изображение.

## **Обрезание изображения [**P**]**

 $\blacktriangleright$  (Меню воспроизведения)  $\blacktriangleright$  Редакт.  $\blacktriangleright$   $\pm$ 

- $\circledR$  Используйте  $\triangleleft$  для выбора изображения и нажмите кнопку (с.).
- 2 Используйте рычажок зума для выбора размера обрезаемого кадра, используйте  $\Delta\nabla\!\triangleleft\!\triangleright$  для перемещения кадра.

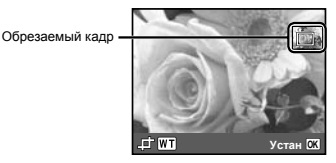

- 3 Нажмите кнопку  $\circledast$  после того, как Вы выберете область для обрезки.
	- Отредактированное изображение сохраняется **●** как отдельное изображение.

## **Добавление звука <sup>к</sup> фотоснимкам [**R**]**

 $\blacktriangleright$  (Меню воспроизведения)  $\blacktriangleright$  Редакт.  $\blacktriangleright$   $\blacklozenge$ 

- 1 Используйте < D для выбора изображения.
- 2 Направьте микрофон на источник звука.

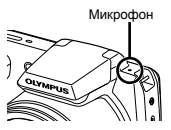

- $(3)$  Нажмите кнопку  $(6)$ .
	- Начинается запись. **●**
	- Фотокамера добавляет (записывает) **●**звук в течение прибл. 4 секунд во время воспроизведения изображения.

### **Ретуширование кожи <sup>и</sup> глаз [Визаж]**

 $\blacktriangleright$  (Меню воспроизведения)  $\blacktriangleright$  Редакт.  $\blacktriangleright$  Визаж

В зависимости от изображения редактирование может быть неэффективно.

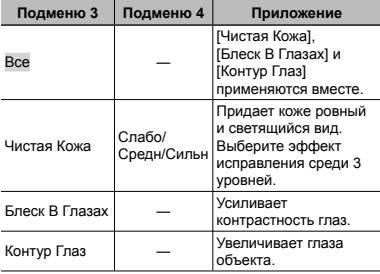

- $\overline{1}$  Используйте  $\wedge \nabla$  для выбора исправляемого пункта и нажмите кнопку  $\circledast$ .
- 2 Используйте < D для выбора изображения для  $perv$ ширования и нажмите кнопку  $\circledast$ .
	- Отретушированное изображение сохраняется **●** как отдельное изображение.

### **При выборе опции [Чистая Кожа]**

Используйте  $\wedge \nabla$  для выбора уровня ретуширования и нажмите кнопку  $@$ .

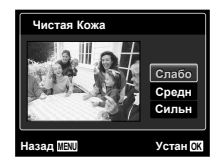

#### **Увеличение яркости областей , затененных из-за контрового света или по другим причинам [Осв. Теней]**

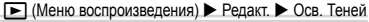

- $\circ$  Используйте  $\triangleleft$  для выбора изображения и нажмите кнопку A.
	- Отредактированное изображение сохраняется **●** как отдельное изображение.
- В зависимости от изображения редактирование может быть неэффективно.
- Процесс ретуширования может понизить разрешение изображения.

#### **Ретуширование красных глаз при съемке со вспышкой [Убр. Кр.Глаз]**

- $\Box$  (Меню воспроизведения)  $\triangleright$  Редакт.  $\triangleright$  Убр. Кр.Глаз
- $\circledR$  Используйте  $\triangleleft$  для выбора изображения и нажмите кнопку A.
	- Отредактированное изображение сохраняется **●**как отдельное изображение.
	- В зависимости от изображения редактирование может быть неэффективно.
- œ Процесс ретуширования может понизить разрешение изображения.

## **Удаление изображений [Удаление ]**

 $\blacktriangleright$  (Меню воспроизведения)  $\blacktriangleright$  Удаление

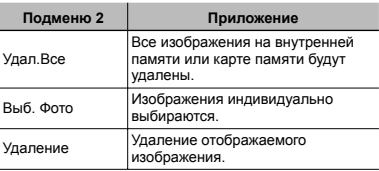

- При удалении изображений на внутренней памяти не вставляйте карту памяти в фотокамеру.
- Перед удалением изображений на внутренней памяти вставьте карту памяти в фотокамеру.
	- Защищенные изображения невозможно удалить.

#### **Для индивидуального выбора и удаления изображений [Выб. Фото]**

- $\overline{1}$  Используйте  $\overline{\wedge}$  для выбора опции [Выб. Фото] и нажмите кнопку <sub>(\*)</sub>
- $\circled{2}$  Используйте  $\triangleleft$  для выбора изображения для удаления и нажмите кнопку (• чтобы добавить метку  $\sqrt{\ }$  к изображению.
	- Поверните рычажок зума до конца стороны **●** W для отображения индексного просмотра. Изображения можно быстро выбирать с помощью кнопок  $\Delta \nabla \triangleleft \triangleright$ . Поверните до конца стороны T для отображения просмотра одиночного кадра.

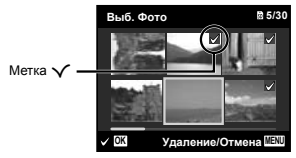

- 3 Повторите действия пункта 2, чтобы выбрать изображения для удаления, а затем нажмите кнопку MENU, чтобы удалить выбранные изображения.
- $\overline{4}$  Используйте  $\Delta \nabla$  для выбора опции [Да] и нажмите кнопку (ок)
	- Изображения с меткой  $\sqrt{\ }$  стираются.

#### **Для удаления всех изображений изображений [Удал.Все]**

- $\overline{1}$  Используйте  $\wedge \nabla$  для выбора опции [Удал.Все] и нажмите кнопку (с).
- $\overline{2}$  Используйте  $\wedge \nabla$  для выбора опции [Ла] и нажмите кнопку A.

### **Сохранение установок печати на данных изображения [Настр. Печати]**

#### $\blacktriangleright$  (Меню воспроизведения)  $\blacktriangleright$  Настр. Печати

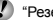

- "Резервирования печати (DPOF)" (стр. 58)
- Резервирование печати можно устанавливать только для фотоснимков, которые записаны на карту памяти.

# **Защита изображений [**R **]**

 $\boxed{\triangleright}$  (Меню воспроизведения)  $\blacktriangleright$   $\overline{5}$ 

- Защищенные изображения невозможно стирать с помощью опций [Удаление] (стр. 24, 46), [Выб. Фото] (стр. 47) или [Удал.Все] (стр. 47), но все изображения стираются с помощью опции [Формат.] (стр. 48).
- $\circ$  Используйте  $\triangleleft$  для выбора изображения.
- $(2)$  Нажмите кнопку  $($ 
	- Нажмите кнопку ® еще раз для отмень установок.
- 3 При необходимости повторите действия пунктов 1 и 2 для защиты других изображений и нажмите кнопку **MENU**.

## **Повотор изображений** [**j]**

- $\Box$  (Меню воспроизведения)  $\Box$
- $\Omega$  Используйте  $\triangleleft$  для выбора изображения.
- 2 Нажмите кнопку (%) для поворота изображения.
- 3 При необходимости повторите действия пунктов  $\overline{1}$  и  $\overline{2}$ , чтобы выполнить установки для других изображений, и нажмите кнопку MENU.

Новые ориентации изображений будут сохраняться даже после выключения питания.

## Меню для других установок фотокамеры

Установки по умолчанию для функции выделены с помощью

### **Полное удаление данных [Формат.]**

**YT** (Установки 1) ▶ Формат.

- Перед форматированием проверьте, не остались ли важные данные на внутренней памяти или карте памяти.
	- Карты необходимо отформатировать с помощью данной фотокамеры перед первым использованием или после использования с другими фотокамерами или компьютерами.

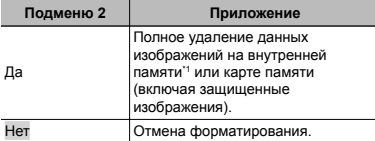

Обязательно удалите карту памяти перед форматированием внутренней памяти.

### **Копирование изображений на внутренней памяти на карту памяти [Резерв.]**

r (Установки 1) X Резерв.

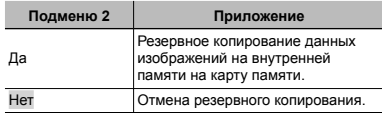

Для резервного копирования данных требуется некоторое время. Перед началом резервного копирования проверьте, достаточно ли заряжен аккумулятор.

### **Использование карты Eye-Fi ( (имеется <sup>в</sup> продаже ) [Eye-Fi]**

#### $YT_1$  (Установки 1)  $\blacktriangleright$  Eye-Fi

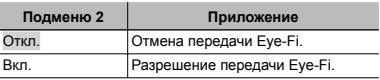

- При использовании карты Eye-Fi внимательно прочитайте инструкцию по эксплуатации карты Eye-Fi и следуйте этой инструкции.
- Используйте карту Eye-Fi согласно законам и нормативным документам страны, в которой используется фотокамера.
- В таких местах, как, например, самолеты, где действие Eye-Fi запрещено, извлеките карту Eye-Fi из камеры или установите опцию [Eye-Fi] в положение [Откл.].
- Эта фотокамера не поддерживает режим бесконечной памяти карты Eye-Fi.

### **Выбор способа подсоединения фотокамеры <sup>к</sup> другим устройствам [USB Соединение ]**

**YT**<sub>1</sub> (Установки 1) > USB Соединение

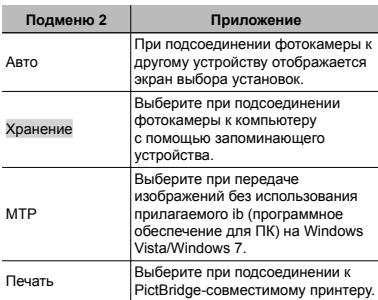

#### **Требования к системе**

- Windows : Windows XP (Service Pack 1 или более поздняя версия) / Windows Vista / Windows 7 Macintosh : Mac OS X v10.3 или более поздняя версия
- При использовании другой системы, отличающейся от Windows XP (SP2 или более поздняя версия)/Windows Vista/Windows 7, установите в положение [Хранение].
- Даже если компьютер имеет порты USB правильная работа не гарантируется в следующих случаях:
	- Компьютеры с портами USB, установленными с помощью карты расширения и т.п.
	- Компьютеры без установленной на заводе-**●** изготовителе ОС или компьютеры домашней сборки

### **Включение фотокамеры <sup>с</sup> помощью кнопки [►]** [[►] Вкл]

 $Y_{11}$  (Установки 1)  $\blacktriangleright$   $\blacktriangleright$  Вкл

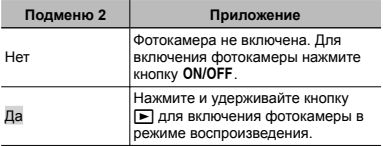

### **Сохранение режима, <sup>в</sup> котором фотокамера была выключена [Сохр.**z**Настр.]**

**YT** (Установки 1) ► Сохр. **□** Настр.

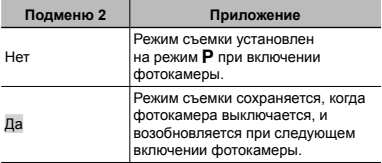

### **Выбор дисплея открывающего экрана [Настр. Вкл.]**

**YT** (Установки 1) ▶ Настр. Вкл.

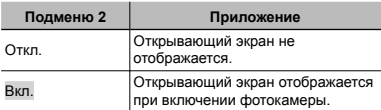

### **Выбор звука фотокамеры <sup>и</sup> его громкости [Настр. Звука]**

 $Y$ Ъ (Установки 2) ► Настр. Звука

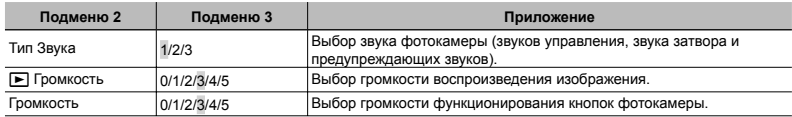

### **Сброс имен файлов изображений [Имя Файла]**

172 (Установки 2) ► Имя Файла

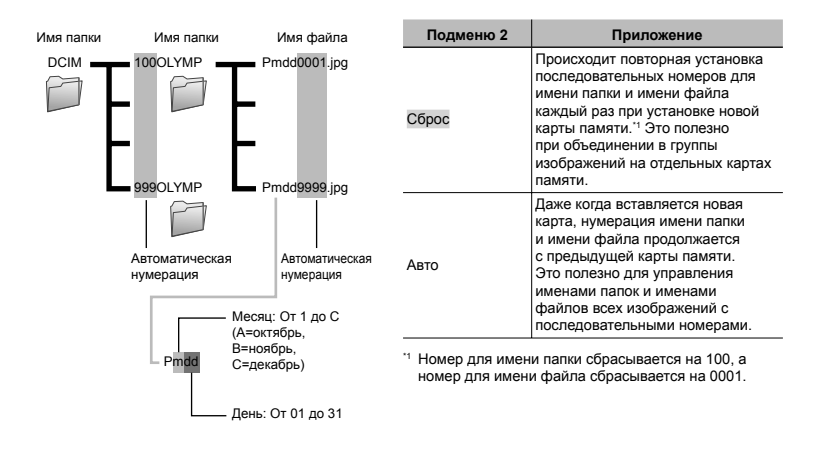

#### **Регулировка ПЗС <sup>и</sup> функции обработки изображений [Pixel Mapping]**

### $Y$  (Установки 2)  $\blacktriangleright$  Pixel Mapping

- Эта функция уже настроена при отправке с завода-изготовителя, и непосредственно после покупки не требуются никакие регулировки. Рекомендуется выполнять приблизительно один раз в год.
- Для получения наилучших результатов перед выполнением картирования пикселов подождите по крайней мере одну минуту после съемки или просмотра изображений. Если фотокамера выключилась во время картирования пикселов, обязательно выполните его еще раз.

#### **Для регулировки ПЗС и функции обработки изображений**

Нажмите кнопку  $\circledast$ , когда отображается опция [Старт] (Подменю 2).

Фотокамера одновременно проверяет и регулирует **●** ПЗС и функцию обработки изображений.

## **Регулировка яркости монитора [**s**]**

 $Y_2$  (Установки 2)  $\blacktriangleright$   $\Box$ 

### **Для регулировки яркости монитора**

 $\overline{10}$  Используйте  $\Delta \nabla$ , чтобы отрегулировать яркость при просмотре экрана, и нажмите кнопку  $\circledast$ .

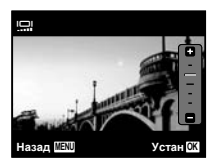

### **Воспроизведение изображений на телевизоре [Тв Выход]**

s (Установки 2) X Тв Выход

Система телевизионных видеосигналов различается в зависимости от страны и региона. Перед просмотров изображений с фотокамеры на Вашем телевизоре выберите видеовыход в соответствии с типом телевизионного видеосигнала.

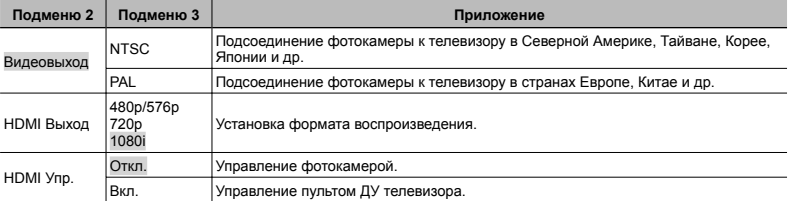

Заводская установка по умолчанию различается в зависимости от региона, где была приобретена фотокамера.

#### **Для воспроизведения изображения с фотокамеры на телевизоре**

- Подсоединение с помощью аудио-видео кабеля **●**
- 1 Используйте фотокамеру для выбора такой же системы видеосигналов, как и у подсоединенного телевизора ([NTSC]/[PAL]).
- 2 Подсоедините телевизор и фотокамеру.

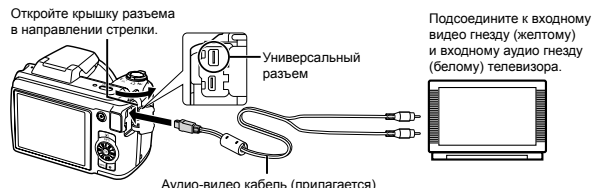

- Подсоединение с помощью кабеля HDMI **●**
- 1 На фотокамере выберите формат цифрового сигнала, который будет передаваться ([480p/576p]/[720p]/[1080i]).
- 2 Подсоедините телевизор и фотокамеру.
- При установке на [1080i] формат 1080i имеет преимущество для выхода HDMI. Однако если эта установка не соответствует установке входа телевизора, формат сигнала изменяется сначала на 720p, а затем на 480p/576p. Подробнее об изменении установки входа телевизора см. инструкцию по эксплуатации телевизора.
- При подсоединении фотокамеры к компьютеру с помощью кабеля USB не подсоединяйте кабель HDMI к фотокамере.
- Используйте кабель HDMI, который соответствует микро разъему HDMI на фотокамере и разъему HDMI на телевизоре.
- Когда фотокамера и телевизор соединены с помощью аудио-видео кабеля и кабеля HDMI, кабель HDMI будет иметь преимущество.

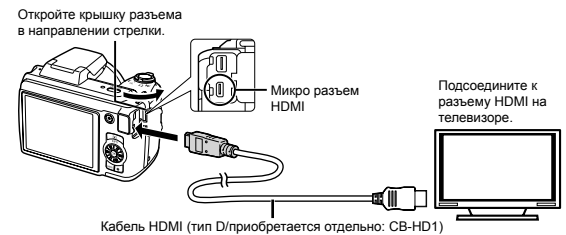

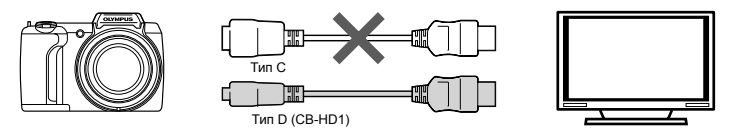

3 Включите телевизор и измените опцию "INPUT" на "VIDEO (входное гнездо, подсоединенное к фотокамере)."

Подробнее об изменении входного источника телевизора см. инструкцию по эксплуатации телевизора.

 $\overline{4}$  Включите фотокамеру и используйте  $\triangleleft\triangleright$ , чтобы выбрать изображение для воспроизведения.

В зависимости от установок телевизора отображаемые изображения и информация могут обрезаться.

#### **Для управления изображениями изображениями с помощью пульта ДУ телевизора**

- 1 Установите опцию [HDMI Упр.] в положение [Вкл.] и выключите фотокамеру.
- 2 Соедините фотокамеру и телевизор с помощью кабеля HDMI. "Подсоединение с помощью кабеля HDMI" (стр. 52)
- 3 Сначала включите телевизор, а затем включите фотокамеру.
	- Управляйте согласно руководству по эксплуатации, отображаемому на телевизоре. **●**
- Для некоторых телевизоров невозможно выполнять операции с помощью пульта ДУ телевизора несмотря на то, что на экране отображается руководство по операциям.
- Если невозможно выполнять операции с помощью пульта ДУ телевизора, установите опцию [HDMI Упр.] в положение [Откл.] и управляйте с помощью фотокамеры.

### **Сохранение заряда аккумулятора между снимками [Экон. Энергии ]**

12 (Установки 2) → Экон. Энергии

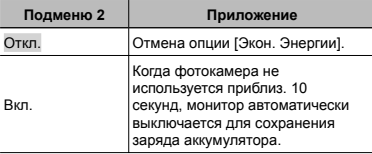

## **Для выхода из режима ожидания**

Нажмите любую кнопку.

### **Изменение языка индикаций индикаций [**l**]**

 $Y$ Ъ (Установки 2)  $\blacktriangleright$   $\blacklozenge$ 

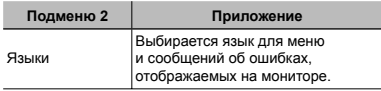

### **Установка Установка даты <sup>и</sup> времени [**X**]**

 $Y$ **т** (Установки 3)  $\blacktriangleright$   $\curvearrowleft$ 

"Дата, время, временная зона и язык" (стр. 16).

#### **Для выбора порядка отображения даты**

- $\overline{1}$  Нажмите  $\triangleright$  после установки минут и используйте  $\wedge \nabla$  для выбора порядка отображения даты.
- 2 Нажмите кнопку « для установки.

#### **Для проверки даты и времени**

Нажмите кнопку **INFO**, пока фотокамера выключена. Текущее время отображается в течение прибл. 3 секунд.

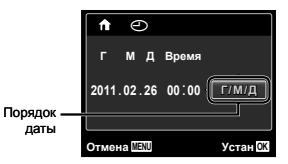

### **Выбор домашней <sup>и</sup> дополнительной временных зон [Мировое Время]**

 $Y$ та (Установки 3) ► Мировое Время

Вы не можете выбрать временную зону с помощью [Мировое Время], если до этого часы фотокамеры не были установлены с помощью [X].

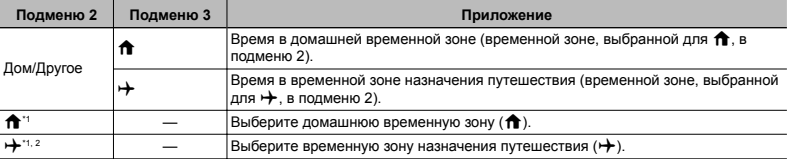

В регионах, где действует летнее время, используйте  $\Delta \nabla$  для включения летнего времени ([Лето]).

\*2 При выборе временной зоны фотокамера автоматически рассчитывает разницу во времени между выбранной зоной и домашней временной зоной ( $\bigoplus$ ), чтобы показать время во временной зоне назначения путешествия ( $\bigoplus$ ).

### **Восстановление Восстановление данных на фотокамере [Сброс БД]**

 $Y$  (Установки 3)  $\blacktriangleright$  Сброс БЛ

Воспроизведение станет доступным при выполнении операции [Сброс БД], когда функция обзора фотоснимков не активизирована надлежащим образом. Однако данные, например, коллекции и другие группы, созданные с помощью ib (программное обеспечение для ПК), удаляются из базы данных на фотокамере.

Импортируйте данные назад на фотокамеру с компьютера для воспроизведения данных, созданных с помощью ib (программное обеспечение для ПК).

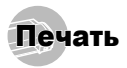

## Прямая печать (PictBridge<sup>\*1</sup>)

При подсоединении фотокамеры к PictBridgeсовместимому принтеру Вы сможете выполнять прямую печать изображений без использования компьютера.

Чтобы узнать, поддерживает ли Ваш принтер PictBridge, обратитесь к инструкции по эксплуатации принтера.

- \*1 PictBridge представляет собой стандарт для соединения цифровых фотокамер и принтеров различных производителей и выполнения прямой печати изображений.
- Режимы печати, размеры бумаги и другие параметры, которые можно устанавливать с помощью фотокамеры, различаются в зависимости от используемого принтера. Подробнее см. в инструкции по эксплуатации принтера.
- Подробнее о доступных типах бумаге, загрузке бумаги и установке чернильных картриджей см. инструкцию по эксплуатации принтера.

### Печать изображений со стандартными установками принтера [Удоб Печат]

- В меню настройки установите опцию [USB Соединение] в положение [Печать]. [USB Соединение] (стр. 49)
- *1* **Отобразите на мониторе изображение, которое нужно напечатать.**
	- "Просмотр изображений" (стр. 22)

*2* **Включите принтер, <sup>а</sup> затем соедините принтер и фотокамеру.**

Откройте крышку разъема в направлении стрелки.

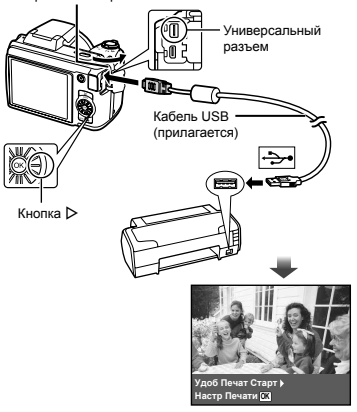

- $3$  Нажмите  $\triangleright$  для начала печати.
- *4* **Чтобы напечатать другое изображение, используйте** HI **для выбора изображения и** нажмите кнопку  $\circledcirc$ .

#### **Для завершения печати**

После отображения на экране выбранного изображения отсоедините кабель USB от фотокамеры и принтера.

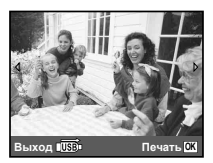

### Изменение установок печати для принтера [Настр Печати]

- *1* **Выполните шаги 1 и 2 для функции [Удоб Печат] (стр. 55).**
- $2$  **Нажмите кнопку**  $\textcircled{\tiny{\textsf{m}}}.$
- $\overline{\mathbf{3}}$  Используйте  $\Delta \nabla$  для выбора режима  $n$ **печати и нажмите кнопку**  $\circledast$ .

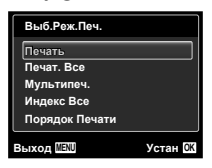

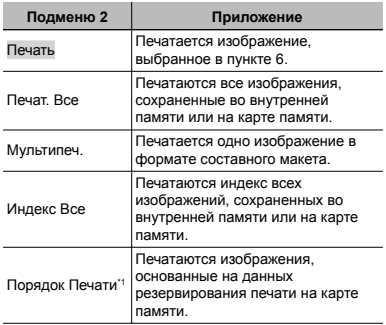

Опция [Порядок Печати] доступна только при выполненных резервированиях печати. "Резервирования печати (DPOF)" (стр. 58)

*4* **Используйте** FG **для выбора опции**  $[$ **Размер** $]$  (Подменю 3) и нажмите  $\triangleright$ .

Если экран [Печ.Бумага] не отображается, опции [Размер], [Без Границ] и [Пиксел/Лист] установлены на стандартные значения принтера.

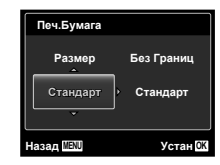

 $\overline{\bf 5}$  Используйте  $\Delta \nabla$  для выбора установок **[Без Границ] или [Пиксел/Лист] и нажмите кнопку** (⊗.

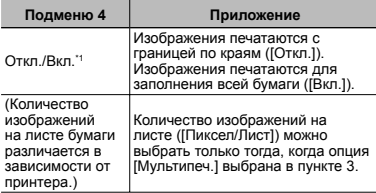

\*1 Доступные установки для опции [Без Границ] различаются в зависимости от принтера.

 $\bullet$  Если в пунктах 4 и 5 выбрана опция [Стандарт], изображение печатается со стандартными установками принтера.

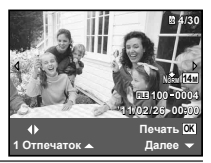

- *6* **Используйте** HI **для выбора изображения.**
- **Нажмите**  $\triangle$  для выполнения **резервирования печати для текущего изображения.**

**Нажмите** G **для выполнения подробных установок принтера для текущего изображения.** 

#### **Для выполнения подробных установок принтера**

 $\Box$  Используйте  $\triangle \nabla \triangleleft \triangleright$ , чтобы выбрать установку, и нажмите кнопку (с).

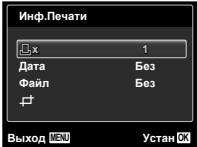

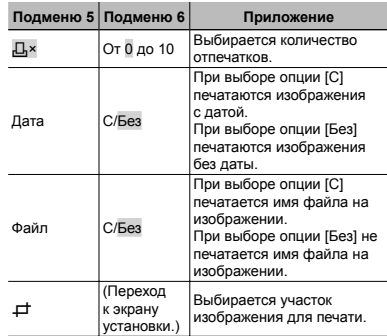

## $\Box$ Для обрезания изображения  $\Box$

1 Используйте рычажок зума для выбора размера обрезаемого кадра, используйте  $\wedge \nabla \triangleleft \triangleright$  для перемещения кадра, а затем нажмите кнопку  $\circledast$ .

Обрезаемый кадр

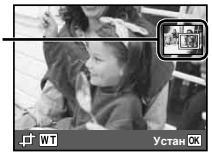

 $\overline{2}$  Используйте  $\wedge \nabla$  для выбора [Применить] и нажмите кнопку <sub>(\*)</sub>

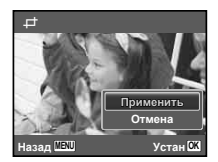

- *8* **При необходимости повторите действия пунктов 6 и 7, чтобы выбрать изображение, которое нужно распечатать, выполните подробные установки и установите опцию [1 Отпечаток].**
- **Нажмите** кнопку  $\circledcirc$ .

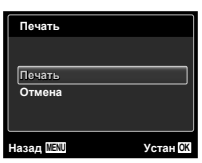

#### *10* **Используйте** FG**, чтобы выбрать опцию**  $[$ **Печать]**, и нажмите кнопку  $\circledcirc$ .

- Начинается печать. **●**
- Когда в режиме [Печат. Все] выбрана опция **●** [Опции], отображается экран [Инф.Печати].
- После завершения печати отображается экран **●** [Выб.Реж.Печ.].

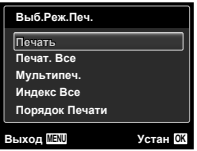

#### **Для отмены печати**

- $\Omega$  Нажмите кнопку MENU, когда отображается опция [Не Вынимайте USB Кабель].
- $(2)$  Выберите [Отмена] с помощью  $\Delta \nabla$ , а затем нажмите кнопку (ок).

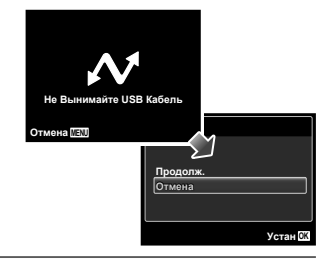

### $11$  Нажмите кнопку MENU.

*12* **После отображения сообщения [Вын. Кабель USB] отсоедините кабель USB от фотокамеры и принтера.**

### Резервирования печати (DPOF<sup>1</sup>)

При резервировании печати количество отпечатков и вариант нанесения даты сохраняются в изображении на карте памяти. Это позволяет выполнять легкую печать на принтере или в фотомастерской, поддерживающей стандарт DPOF, используя только резервирования печати на карте памяти без компьютера или фотокамеры.

**DPOF представляет собой стандарт для сохранения** автоматической информации печати с цифровых фотокамер.

- Резервирования печати можно устанавливать только для изображений, сохраненных на карту памяти.
- **P** Резервирования DPOF, установленные с помощью другого устройства DPOF, невозможно изменить с помощью этой фотокамеры. Выполните изменения с помощью оригинального устройства. Выполнение новых резервирований DPOF с помощью этой фотокамеры приведет к стиранию резервирований, сделанных на других устройствах.

Резервирования печати DPOF можно сделать максимально для 999 изображений на одной карте памяти.

#### Покадровые резервирования печати  $L\Box I$

*1* **Отобразите меню настройки.**

- "Меню настройки" (стр. 6)
- *2* **Из меню воспроизведения** <sup>q</sup> **выберите опцию [Порядок Печати], а затем нажмите кнопку**  $\overline{(*)}$ .

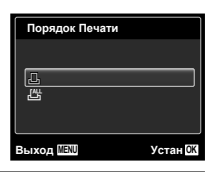

 $\overline{\mathbf{3}}$  Используйте  $\Delta \nabla$  для выбора опции [ $\Box$ ] и **нажмите** кнопку  $\circledcirc$ .

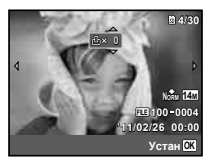

**4** Используйте  $\triangleleft$  ⊳, чтобы выбрать **изображение для резервирования печати. Используйте** FG **для выбора количества. Нажмите** кнопку  $(\infty)$ .

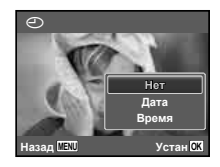

 $\overline{\mathbf{5}}$  Используйте  $\Delta \nabla$  для выбора опции **экрана [**X**] (печать даты) и нажмите кнопку** (•).

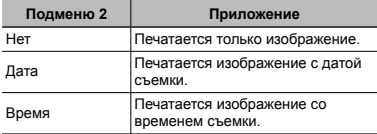

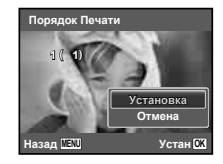

 $6$  Используйте  $\Delta \nabla$  для выбора опции  $[YC$ тановка] и нажмите кнопку  $\widehat{\infty}$ .

### Резервирование одной печати всех изображений на карте памяти [ $\frac{f(\frac{f(\cdot)}{f})}{f(\cdot)}$ ]

- *1* **Выполните действия пунктов 1 и 2 в [**<**] (стр. 59).**
- $2$  Используйте  $\Delta \nabla$  для выбора опции [ $\frac{100}{100}$ ] **и нажмите кнопку**  $\circledcirc$ .
- *3* **Выполните действия пунктов 5 и 6 в [**<**].**

#### Сброс всех данных резервирования печати

- *1* **Выполните действия пунктов 1 и 2 в [**<**] (стр. 59).**
- *2* **Выберите опцию [**<**] или [**U**] <sup>и</sup> нажмите кнопку**  $\mathbb{R}$ .

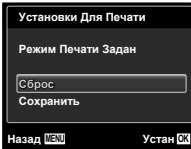

 $\overline{\mathbf{3}}$  Используйте  $\wedge \triangledown$  для выбора опции  $[{\bf C5}$ брос $]$  и нажмите кнопку  $@$ .

#### Сброс данных резервирования печати для выбранных изображений

- *1* **Выполните действия пунктов 1 и 2 в [**<**] (стр. 59).**
- $2$  Используйте  $\Delta \nabla$  для выбора опции [ $\Box$ ] и **нажмите кнопку**  $\circledcirc$ .
- $\overline{\mathbf{3}}$  Используйте  $\Delta \nabla$  для выбора опции  $[$ Сохранить] и нажмите кнопку  $\circledcirc$ .
- **Используйте** ⊲▷. чтобы выбрать **изображение, резервирование печати которого Вы хотите отменить. Используйте** FG **для установки количества отпечатков на "0".**
- *5* **При необходимости повторите действия пункта** 4, а затем нажмите кнопку  $\circledast$  после **завершения.**
- $6$  Используйте  $\wedge$   $\nabla$  для выбора опции **экрана [**X**] (печать даты) и нажмите кнопку**  $\circledcirc$ .
	- Установки применяются к оставшимся **●**изображениям с данными резервирования печати.
- *7* **Используйте** FG **для выбора опции**  $[YC$ тановка $]$  и нажмите кнопку  $@$ .

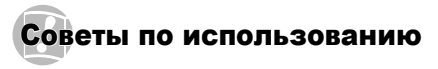

Если фотокамера работает неправильно или на экране отображается сообщение об ошибке, и Вы не знаете, что делать, используйте приведенную ниже информацию для решения проблем(ы).

#### Поиск <sup>и</sup> устранение неисправностей

#### **Аккумулятор**

**"Фотокамера не работает, даже когда установлены аккумуляторы".**

- Вставьте новые или заряженные аккумуляторы **●** в правильном направлении. "Установка аккумулятора" (стр. 13)
- Возможно, характеристики аккумулятора **●** временно ухудшились из-за низкой температуры. Извлеките аккумуляторы из фотокамеры и согрейте их, поместив ненадолго в Ваш карман.

#### **Карта/Внутренняя память**

**"Отображается сообщение об ошибке".**

"Сообщение об ошибке" (стр. 62)

#### **Кнопка спуска затвора**

#### **"При нажатии кнопки спуска затвора съемка не выполняется".**

- Отмените спящий режим. **●** Для сохранения заряда аккумулятора фотокамера автоматически переходит в спящий режим с отключением монитора, если в течение 3 минут не выполняются операции при включенной фотокамере. В этом режиме при нажатии кнопки спуска затвора до конца изображения не снимаются. Используйте рычажок зума или другие кнопки, чтобы вывести фотокамеру из спящего режима перед съемкой изображения. Если фотокамеру оставить еще на 12 минут, она автоматически выключится. Нажмите кнопку **ON/OFF** для включения фотокамеры.
- Нажмите кнопку **•** для переключения режима съемки.
- Перед съемкой изображений подождите, пока **●** не прекратит мигать #(зарядка вспышки).
- При продолжительном использовании **●** фотокамеры внутренняя температура может повышаться, что приводит к автоматическому отключению. Если это произошло, извлеките аккумулятор из фотокамеры и подождите, пока фотокамера не охладится в достаточной степени.

Внешняя температура фотокамеры может также повышаться во время использования, однако это нормально и не указывает на неисправность.

#### **Монитор**

#### **"Плохо видно".**

- Возможно, образовалась конденсация\*1. Перед **●** съемкой изображений выключите питание и подождите, пока корпус фотокамеры не приспособится к окружающей температуре и не высохнет.
	- На фотокамере могут образовываться капли. если она быстро перемещена из холодного места в теплое влажное помещение.

#### **"На экране появляются вертикальные линии".**

Такое состояние может возникать, когда **●** фотокамера направлена на чрезвычайно яркий объект при ясном небе и т.п. Однако линии не появляются на конечном изображении.

#### **"На изображении отражается свет".**

При съемке со вспышкой на изображении **●** получается много отражений вспышки от пыли в воздухе.

#### **Функция даты <sup>и</sup> времени**

#### **"Установки даты и времени возвращаются к установкам по умолчанию".**

- Если аккумуляторы удалены и не вставлены **●** обратно в фотокамеру примерно 3 дня\*2, установки даты и времени возвращаются к установке по .<br>умолчанию и должны быть переустановлены.
	- Время до возвращения установок даты и времени к установке по умолчанию различается в зависимости от того, как долго аккумуляторы находились в фотокамере.
	- "Дата, время, временная зона и язык" (стр. 16)

#### **Разное**

#### **"При съемке изображений фотокамера издает шум".**

Возможна активизация объектива фотокамере **●**и возникновение шума, даже если операции не выполняются. Это происходит, так как фотокамера автоматически выполняет действия по автофокусировке, как только она готова к съемке.

### Сообщение об ошибке

 $\Omega$  Когда на мониторе отображается одно из приведенных ниже сообщений, выполните действие по устранению причины.

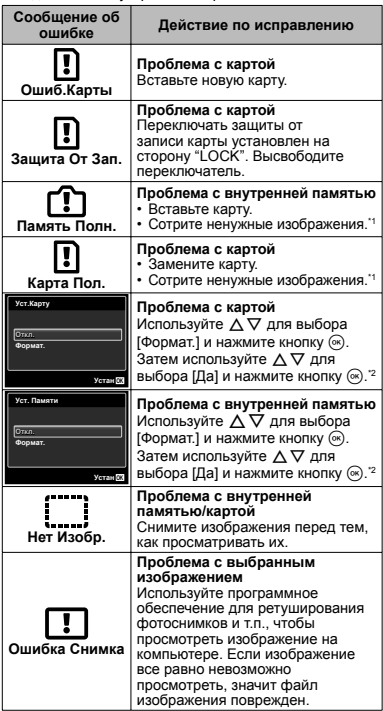

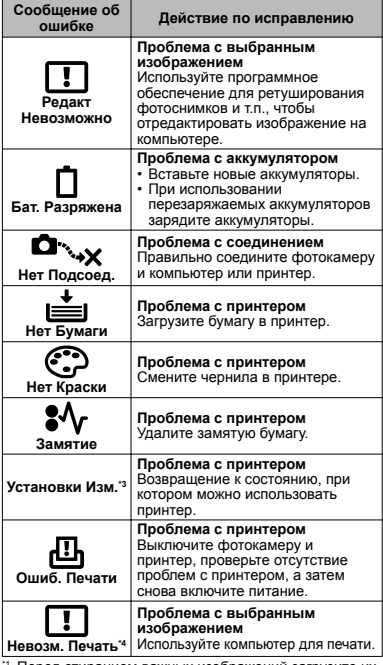

Перед стиранием важных изображений загрузите их<br>на компьютер.

на компьютер.<br><sup>\*2</sup> Все данные будут стерты.<br><sup>\*3</sup> Отображается, например, если удален лоток с бумагой принтера. Не управляйте принтером во время выполнения установок принтера на фотокамере.

\*4 Возможно, данная фотокамера не сможет печатать изображения, снятые другими фотокамерами.

#### Советы по выполнению съемки

Если Вы не уверены в том, как выполнить съемку изображения, каким Вы его себе представляете, обратитесь к приведенной ниже информации.

### *Фокусировка*

#### **"Фокусировка на объекте"**

**Съемка изображения объекта, находящегося ● не в центре экрана**

После фокусировки на объект на таком же расстоянии, что и объект съемки, скомпонуйте снимок и снимите изображение.

Нажатие кнопки спуска затвора наполовину (стр. 20)

- **Установите опцию [Реж.Автофок.] (стр. 40) в ● положение [Лица/iESP]**
- **Съемка изображения в режиме ● [Следящий Аф] (стр. 40)**

Фотокамера автоматически отслеживает перемещение объекта для непрерывной фокусировки на нем.

- **Съемка затененного объекта ●** Использование подсветки АФ облегчает фокусировку. [Подсветка Аф] (стр. 41)
- **Съемка объектов, автофокусировка на ● которые затруднена**

В следующих случаях после фокусировки на объект (нажимая кнопку спуска затвора на половину) с высокой контрастностью на таком же расстоянии, что и объект съемки, скомпонуйте снимок и снимите изображение.

Объекты с низкой контрастностью

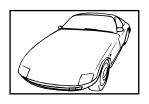

При появлении в центре экрана чрезвычайно ярких объектов

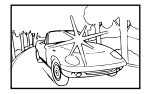

Объекты без вертикальных линий\*1

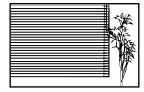

\*1 Также может помочь компоновка снимка при вертикальном удерживании фотокамеры для фокусировки, а затем его возвращение в горизонтальное положение для съемки.

> При нахождении объектов на разном расстоянии

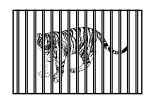

Быстро движущийся объект

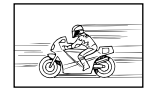

Объект находится не в центре калпа

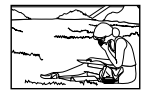

## *Дрожание фотокамеры*

#### **"Съемка без дрожания фотокамеры"**

**Съемка с использованием функции ● [Стабилизация] (стр. 41)**

При съемке затененного объекта ПЗС\*1 сдвигается для коррекции дрожания фотокамеры, даже если скорость ISO не увеличивается. Эта функция также эффективна при съемке с большим увеличением.

- \*1 Устройство, которое принимает свет, проходящий через объектив, и преобразовывает его в электрические сигналы.
- **Видеосъемка с использованием функции ● [Стаб. Видео] (стр. 41)**
- **Выберите опцию [**C **Спорт] в режиме сцены ● (стр. 29)**

В режиме [S Спорт] используется высокая скорость затвора и можно уменьшать размытость, вызванную движением объекта.

**Съемка с высокой чувствительностью ISO ●**

Если выбрана высокая чувствительность ISO, изображения можно снимать при высокой скорости затвора даже в местах, где невозможно использовать вспышку.

"Выбор чувствительности ISO" (стр. 37)

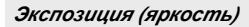

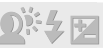

#### **"Съемка с правильной яркостью"**

**Съемка объекта с контровым светом ●**

Получение ярких лиц и фонов даже при съемке с контровым светом.

[Осв. Теней] (стр. 40)

**Съемка изображений с использованием ● функции [Лица/iESP] (стр. 40)**

Для лица с контровым светом получается надлежащая экспозиция, и лица становится ярким.

• Съемка с использованием функции [[•]] для **[ESP/**n**] (стр. 40)**

Яркость соответствует объекту в центре экрана, и на изображение не оказывает влияния контровый свет.

- **Съемка с использованием вспышки ● [Заполняющая] (стр. 34)** Объект с контровым светом становится ярче.
- **Съемка белой сцены на пляже или на снегу ●**

Установите режим в положение [qПляж И Снег] (стр. 29)

**Съемка с использованием компенсации ● экспозиции (стр. 36)**

Отрегулируйте яркость, глядя на экран для съемки изображения. Обычно съемка белых объектов (например, снега) приводит к более темным изображениям по сравнению с действительным объектом. Используйте компенсацию экспозиции для настройки в положительном направлении (+), чтобы отобразить белые цвета такими, как они есть. С другой стороны, при съемке черных объектов эффективно отрегулировать в отрицательном направлении (-).

### *Цветовой оттенок*

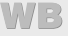

**"Съемка с цветами таких же оттенков, как они есть"**

**Съемка при выборе баланса белого (стр. 36) ●**

Обычно в большинстве случаев можно получить наилучшие результаты с установкой [WB Авто], однако для некоторых объектов Вы можете попробовать поэкспериментировать с другими установками. (Особенно это справедливо для тени в ясный солнечный день, комбинации естественного и искусственного освещения итп)

**64** RU

### *Качество изображения*

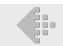

#### **"Съемка более резких изображений"**

- **Съемка с оптическим увеличением ●** Избегайте использовать цифровое увеличение (стр. 41) для съемки.
- **Съемка с низкой чувствительностью ISO ●**

Если изображение снято с высокой чувствительностью ISO, могут появляться помехи (небольшие цветные пятна и неравномерности цветов, которых нет на оригинальном изображении), и изображение может выглядеть зернистым.

"Выбор чувствительности ISO" (стр. 37)

#### *Панорама*

#### **"Съемка с плавным совмещением кадров"**

**Совет для панорамной съемки ●**

Съемка с поворотом фотокамеры по центру предотвращает сдвиг изображения. Особенно при съемке близкорасположенных объектов поворот с концом объектива в центре приводит к замечательным результатам.

[Панорама] (стр. 30)

#### *Аккумуляторы*

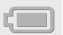

**"Увеличение срока службы аккумуляторов"**

- **Избегайте выполнения следующих ● операций, когда не выполняется реальная съемка, так как при этом разряжаются аккумуляторы**
	- Повторное нажатие кнопки спуска затвора **●** наполовину.
	- Повторное использование трансфокации. **●**
- **Установите опцию [Экон. Энергии] (стр. 53) ● на [Вкл.]**

#### Советы по воспроизведению/ редактированию

#### *Воспроизведение*

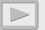

**"Воспроизведение изображений на внутренней памяти и карте"**

- **Удалите карту и отобразите изображения во ● внутренней памяти**
	- "Установка аккумулятора" (стр. 13), **●** "Установка карты памяти SD/SDHC/SDXC или карты Eye-Fi (имеется в продаже)" (стр. 18)

#### **"Просмотр изображений с высоким качеством изображения на телевизоре высокой четкости"**

- **Подсоедините фотокамеру к телевизору ● с помощью кабеля HDMI (приобретается отдельно)**
	- "Воспроизведение изображений на **●** телевизоре" (стр. 51)

### *Редактирование*

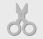

#### **"Стирание звука, записанного на фотоснимок"**

**Перезапись звука на тишину при ●воспроизведении изображения**

"Добавление звука к фотоснимкам [R]" (стр. 45)

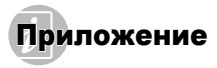

#### Уход за фотокамерой

#### **Внешняя поверхность**

Аккуратно протирайте мягкой тканью. Если фотокамера сильно загрязнена, намочите ткань в нейтральной мыльной воде и хорошо отожмите ее. Протрите фотокамеру отжатой тканью, а затем вытрите сухой тканью. Если Вы использовали фотокамеру на пляже, используйте ткань, смоченную в чистой воде и хорошо отжатую. **•**

#### **Монитор**

Аккуратно протирайте мягкой тканью. **•**

#### **Объектив**

- Сдуйте пыль с объектива с помощью имеющейся в **•** продаже воздуходувки, а затем аккуратно протрите очистителем для объектива.
- Не используйте сильные растворители, например, бензин или спирт, а также химически обработанную ткань.

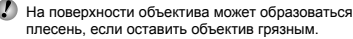

### Хранение

- При хранении фотокамеры в течение длительных **•** периодов времени удалите аккумулятор, адаптер USB-AC (приобретается отдельно) и карту, и храните в прохладном сухом хорошо проветриваемом месте.
- Периодически вставляйте аккумулятор и проверяйте **•** функции фотокамеры.
- Не оставляйте фотокамеру в местах, где имеются химические вещества, так как это может привести к коррозии.

#### Аккумулятор

• Кроме аккумуляторов, поставляемых с фотокамерой, можно также использовать следующие типы аккумуляторов. Выбирайте источник питания, наиболее подходящий к конкретной ситуации.

#### **Щелочные батарейки AA**

Количество изображений, которое можно снять, может значительно различаться в зависимости от производителя аккумулятора и условий съемки.

#### **Никель-металлогидридные батарейки AA (перезаряжаемые батарейки)**

Возможность перезарядки никельметаллогидридных батареек Olympus позволяет многократно их использовать и делает их экономичными. Подробнее см. в инструкции по эксплуатации Вашего зарядного устройства.

#### Œ Предупреждение:

Существует опасность взрыва, если батарея заменяется на батарею неправильного типа. Утилизируйте использованный аккумулятор в соответствии с указаниями. (стр. 74)

- **Нельзя использовать следующие типы батареек: • Литиевый аккумулятор (CR-V3)/марганцевые (угольно-цинковые) батарейки AA (R6)/батарейки oxyride AA (R6) /литиевые батарейки AA (R6)**
- Энергопотребление фотокамеры различается в **•** зависимости от используемых функций.
- При описанных ниже условиях питание **•** потребляется постоянно, и аккумулятор быстро разряжается.
	- Повторно используется трансфокация. **•**
	- Кнопка спуска затвора повторно нажимается наполовину в режиме съемки, активизируя автофокусировку.
	- Изображения отображается на мониторе в **•** течение длительного периода времени.
	- Фотокамера подсоединена к принтеру. **•**
- Использование разряженного аккумулятора **•**может привести к отключению фотокамеры без отображения предупреждения об уровне заряда аккумулятора.

Срок службы аккумулятора различается в **•** зависимости от типа аккумулятора, производителя, условий съемки и др. Аналогично фотокамера может отключиться без отображения предупреждения об уровне заряда аккумулятора или показывать предупреждение об уровне заряда аккумулятора более быстро.

### Адаптер USB-AC (приобретается отдельно)

Эту фотокамеру можно использовать с

приобретаемым отдельно адаптером USB-AC (F-3AC). При использовании адаптера USB-AC (F-3AC) его необходимо подсоединить с помощью кабеля USB, прилагаемого к фотокамере. Не используйте с этой фотокамерой никакие другие сетевые адаптеры переменного тока.

Сетевой шнур, прилагаемый к адаптеру USB-AC (F-3AC), разработан для использования только с адаптером USB-AC (F-3AC). Не используйте сетевой шнур ни с какими другими изделиями.

#### Использование адаптера USB-AC за границей

- Адаптер USB-AC можно использовать с **•** большинством домашних электрических источников в пределах от 100 В до 240 В переменного тока (50/60Гц) во всем мире. Однако в зависимости от страны или региона, где Вы находитесь, сетевая розетка переменного тока может иметь другую форму, и для адаптера USB-AC может потребоваться адаптер вилки для соответствия сетевой розетке. За более подробными сведениями обратитесь в местную электрическую компанию или туристическое агентство.
- Не используйте дорожные преобразователи **•** напряжения, так как они могут повредить адаптер  $USP-AC$

## Карта Eye-Fi (приобретается отдельно)

- Карта Eye-Fi может нагреваться во время **•** использования.
- При использовании карты Eye-Fi аккумулятор может **•** разряжаться быстрее.
- При использовании карты Eye-Fi фотокамера может **•**работать медленнее.

### Использование карты памяти SD/SDHC/SDXC или карты Eye-Fi (имеется <sup>в</sup> продаже)

Карта (и внутренняя память) также соответствуют пленке, на которую записываются изображения на пленочной фотокамере. Однако во всем остальном записанные изображения (данные) можно стирать, а также доступно ретуширования с использованием компьютера. Карты можно извлекать из фотокамеры и менять, но это невозможно для внутренней памяти. Использование карт с большей емкостью позволяет Вам снимать больше изображений.

#### **Переключатель защиты от записи карты памяти SD/SDHC/SDXC**

На корпусе карты памяти SD/SDHC/SDXC имеется переключатель защиты от записи. Если Вы установите переключать на сторону "LOCK", Вы не сможете записывать на карту, удалять данные или форматировать. Верните переключатель в положение записи.

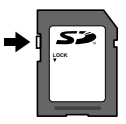

#### **Карты, совместимые с этой фотокамерой**

Карты памяти SD/SDHC/SDXC и карты Eye-Fi (для получения подробных сведений о совместимости карт посетите веб-сайт Olympus.)

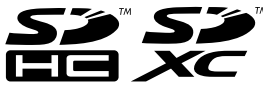

#### **Использование новой карты**

- Карты необходимо отформатировать с **•** помощью данной фотокамеры перед первым использованием или после использования с другими фотокамерами или компьютерами. [Формат.] (стр. 48)
- При использовании карты Eye-Fi внимательно **•** прочитайте инструкцию по эксплуатации карты Eye-Fi и следуйте этим описаниям.

#### **Проверка места сохранения изображения**

Индикатор памяти показывает, внутренняя память или карта используется во время съемки или воспроизведения.

#### **Текущий индикатор памяти**

- v: Используется внутренняя память
- m: Используется карта

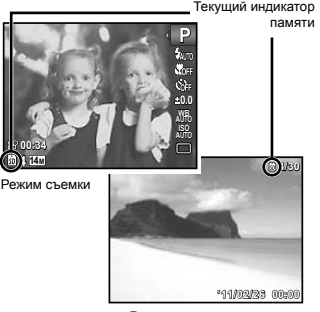

Режим воспроизведения

Даже если выполняется операция [Формат.], [Удаление], [Выб. Фото] или [Удал.Все], данные на карте полностью не стираются. При утилизации карты физически разрушьте карту для предотвращения разглашения личных данных.

#### **Процесс считывания /записи карты**

Во время съемки текущий индикатор памяти горит красным, пока фотокамера записывает данные. Ни в коем случае не открывайте крышку отсека аккумулятора/карты и не отсоединяйте кабель USB. Это может не только повредить данные изображения, но также привести к невозможности дальнейшего использования внутренней памяти или карты.

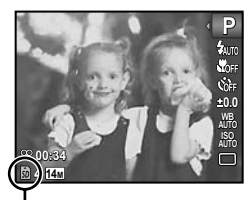

Горит красным

#### **Количество доступных для сохранения изображений (неподвижных изображений )/ Длительность непрерывной записи (видеозаписи ) на внутренней памяти и картах памяти SD/SDHC/SDXC**

Числа в приведенных ниже таблицах приведены только в качестве приблизительного ориентира. Действительное количество доступных для сохранения изображений или длительности непрерывной записи будут отличаться в соответствии с условиями съемки и используемыми картами памяти.

Числа в приведенной ниже таблице являются количеством доступных для сохранения изображений при использовании отформатированной внутренней памяти. [Формат.] (стр. 48)

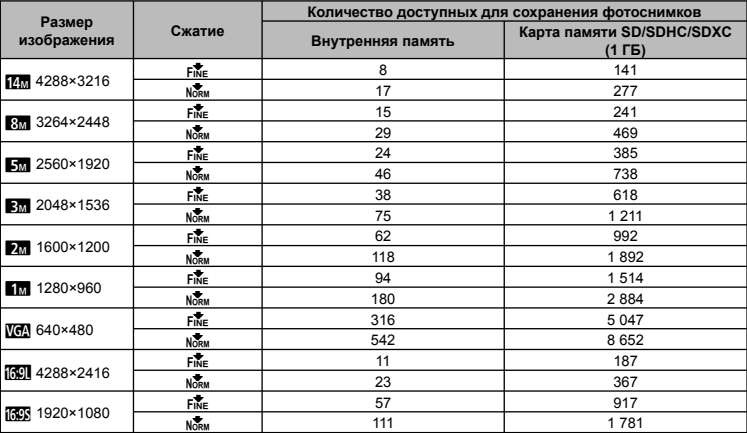

#### **Фотоснимки**

#### **Видеозаписи**

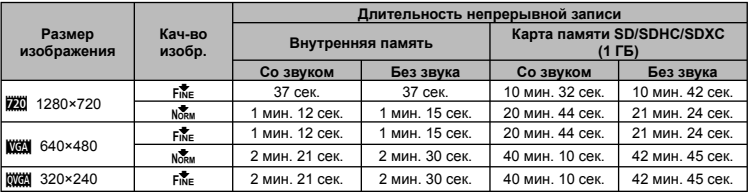

Максимальный размер файла одной видеозаписи составляет 4 ГБ вне зависимости от емкости карты.

 $\mathbb C$  Максимальная длительность одной видеозаписи составляет 29 минут для  $\mathbb Z$ .

#### **Увеличение количества доступных для съемки изображений**

Либо сотрите ненужные изображения, либо подсоедините фотокамеру к компьютеру или другому устройству для сохранения изображений, а затем сотрите изображения на внутренней памяти или карте. [Удаление] (стр. 24, 46), [Выб. Фото] (стр. 47), [Удал.Все] (стр. 47), [Формат.] (стр. 48)

### МЕРЫ ПРЕДОСТОРОЖНОСТИ

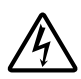

∧

#### **ПРЕДУПРЕЖДЕНИЕ ОПАСНОСТЬ ПОРАЖЕНИЯ**

**ЭЛЕКТРИЧЕСКИМ ТОКОМ НЕ ОТКРЫВАТЬ**

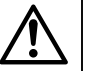

ПРЕДУПРЕЖДЕНИЕ: ВО ИЗБЕЖАНИЕ ПОРАЖЕНИЯ ЭЛЕКТРИЧЕСКИМ ТОКОМ НЕ СНИМАЙТЕ КРЫШКУ (ИЛИ ЗАДНЮЮ ПАНЕЛЬ). ВНУТРИ ФОТОКАМЕРЫ НЕТ ДЕТАЛЕЙ, НУЖДАЮЩИХСЯ В ВАШЕМ ОБСЛУЖИВАНИИ. ДОВЕРЬТЕ ТЕХНИЧЕСКОЕ ОБСЛУЖИВАНИЕ ВЫСОКОКВАЛИФИЦИРОВАННОМУ СЕРВИСНОМУ ПЕРСОНАЛУ OLYMPUS.

> Восклицательный знак, заключенный в треугольник, обозначает в сопроводительной документации важные инструкции по эксплуатации и уходу.

ОПАСНО Невыполнение рекомендаций, обозначенных этим символом, при использовании данного изделия может привести к серьезным травмам или смертельному исходу.

ОСТОРОЖНО Невыполнение рекомендаций, обозначенных этим символом, при использовании данного изделия может привести к травмам или смертельному исходу.

ПРЕДУПРЕЖДЕНИЕ Невыполнение рекомендаций, обозначенных этим символом, при использовании данного изделия может привести к травмам низкой степени тяжести, повреждению оборудования или потере ценных данных.

#### **ОСТОРОЖНО!**

**ВО ИЗБЕЖАНИЕ ВОЗГОРАНИЯ ИЛИ ПОРАЖЕНИЯ ЭЛЕКТРИЧЕСКИМ ТОКОМ, НИ В КОЕМ СЛУЧАЕ НЕ РАЗБИРАЙТЕ ИЗДЕЛИЕ, НЕ ПОДВЕРГАЙТЕ ИЗДЕЛИЕ ВОЗДЕЙСТВИЮ ВОДЫ И НЕ ЭКСПЛУАТИРУЙТЕ ЕГО ПРИ ВЫСОКОЙ ВЛАЖНОСТИ ОКРУЖАЮЩЕЙ СРЕДЫ.**

#### **Общие меры предосторожности**

- **Прочитайте все инструкции** Перед использованием изделия прочитайте все инструкции по эксплуатации. Сохраните все технические руководства и документацию для дальнейшего использования.
- **Очистка** Перед очисткой обязательно отсоединяйте изделие от электросети. Для очистки можно использовать только влажную ткань. Нельзя использовать для очистки жидкие или аэрозольные очищающие средства, а также любые органические растворители.
- **Аксессуары** В целях личной безопасности и во избежание повреждения изделия используйте только те аксессуары, которые рекомендованы фирмой Olympus.
- **Вода и влага** Меры предосторожности для влагозащитных изделий описаны в разделах о защите от влаги.
- **Размещение** Надежно устанавливайте изделие на штатив, стойку или зажим, чтобы избежать повреждения изделия.
- **Источники питания** Подключайте данное изделие только к тем источникам питания, которые указаны на изделии.
- **Молния** Если во время использования адаптера USB-AC начинается гроза, немедленно отсоедините его от сетевой розетки.
- **Посторонние предметы** Во избежание травм запрещено вставлять в изделие металлические предметы.
- **Тепло** Нельзя использовать или хранить данное изделие рядом с такими источниками тепла как отопительные батареи, тепловые заслонки, печи и любое оборудование или устройства, выделяющее тепло, в т.ч. усилители стереосистем.

#### **Обращение с фотокамерой**

### **ОСТОРОЖНО**

- **Нельзя пользоваться фотокамерой рядом с горючими или • взрывоопасными газами.**
- **Не используйте вспышку и светодиодные индикаторы • (включая подсветку АФ), направленные на людей (младенцев, маленьких детей и др.) с близкого расстояния.**
- При съемке со вспышкой располагайте фотокамеру не **•** ближе 1 м от человеческих лиц. Срабатывание вспышки рядом с глазами человека может привести к временной потере зрения.
- **Не давайте фотокамеру детям и младенцам. •**
- Всегда используйте и храните фотокамеру вне пределов **•**досягаемости для маленьких детей и младенцев во избежание следующих ситуаций, в которых они могут получить серьезные травмы:
- Ребенок может запутаться в ремешке фотокамеры, что **•** приведет к удушению.
- Ребенок может случайно проглотить аккумулятор, карты **•** памяти или другие мелкие детали.
- Ребенок может ослепить вспышкой себя или других **•** детей.
- Ребенок может получить травму от движущихся деталей **•** фотокамеры.
- **Не смотрите на солнце или яркие лампы, используя • фотокамеру.**
- **Нельзя хранить фотокамеру в пыльных или влажных • помещениях.**
- **Не накрывайте рукой вспышку во время ее срабатывания. •**
- **Используйте только карты памяти SD/SDHC/SDXC или карты • Eye-Fi. Никогда не используйте карты другого типа.** Если вы случайно вставили в фотокамеру карту другого типа, обратитесь к уполномеоченному дистрибутору или в сервисный

центр. Не пытайтесь извлечь карту с силой.

## **ПРЕДУПРЕЖДЕНИЕ**

- **Немедленно прекратите использование фотокамеры при • появлении необычного запаха, шума или дыма.**
- Ни в коем случае не извлекайте аккумулятор голыми **•** руками, поскольку это может вызвать возгорание или ожог рук.
- **Не держите фотокамеру влажными руками. •**
- **Не оставляйте фотокамеру в местах, где она может • подвергнуться воздействию очень высоких температур.**
- Это может вызвать повреждение частей и, в некоторых **•** случаях, привести к возгоранию фотокамеры. Не используйте зарядное устройство или адаптер USB-AC (приобретается отдельно), если они накрыты (например, одеялом). Это может вызвать перегрев и привести к пожару.
- **Во избежание низкотемпературных ожогов, обращайтесь с • фотокамерой осторожно.**
- Поскольку фотокамера содержит металлические детали, **•** ее перегрев может привести к низкотемпературным ожогам. Примите во внимание следующее:
- При продолжительном использовании фотокамера **•** нагревается. Держа фотокамеру в этом состоянии, можно получить низкотемпературный ожог.
- При крайне низких температурах окружающей среды **•** корпус фотокамеры может охладиться до температуры ниже окружающей. При низких температурах, по возможности, держите фотокамеру в перчатках.
- **Следите за ремешком. •**
- Следите за ремешком, на котором висит фотокамера. **•** Он может легко зацепиться за различные выступающие предметы и стать причиной серьезной травмы.

#### **Меры предосторожности при использовании аккумулятора**

**Во избежание протечки, перегрева, возгорания или взрыва аккумулятора, поражения электрическим током или причинения ожогов при ее использовании, следуйте приведенным ниже инструкциям.**

# **ОПАСНО**

- При использовании никель-металлогидридных батарее **•** (перезаряжаемых батареек) используйте только никель-металлогидридные батарейки марки Olympus и соответствующее зарядное устройство.
- Нельзя нагревать аккумуляторы или бросать их в огонь. **•**
- При использовании или хранении батарей соблюдайте **•** меры предосторожности и следите, чтобы они не касались металлических предметов вроде ювелирных украшений, булавок, застежек и т.п.
- Нельзя хранить батареи в местах, где они могут **•** подвергаться воздействию прямых солнечных лучей, высоких температур в автомобилях, рядом с источниками тепла и т.п.
- Во избежание протекания батарей или повреждения **•** их выводов, тщательно следуйте инструкциям по эксплуатации батарей. Никогда не пытайтесь разбирать батареи или дорабатывать их, паять и т.п.
- Если жидкость из батареи попала в глаза, немедленно **•** промойте глаза чистой, холодной проточной водой и срочно обратитесь к врачу.
- Храните батареи вне пределов досягаемости маленьких **•** детей. Если ребенок случайно проглотил батарею, срочно обратитесь к врачу.

## **ОСТОРОЖНО**

- Постоянно держите батареи сухими. **•**
- Во избежание протекания, перегрева, возгорания или **•** взрыва, используйте только батареи, рекомендованные для использования с данным изделием.
- Никогда не используйте совместно разные батареи **•** (старые и новые батареи, заряженные и не заряженные батареи, батареи разных производителей, разной емкости ит $n$ ).
- Никогда не пытайтесь заряжать щелочные или литиевые **•**батарейные блоки.
- Вставляйте батареи осторожно, как описано в инструкции **•** по эксплуатации.
- Не используйте батарею, если ее корпус не покрыт **•** изоляционной оболочкой или если она повреждена, т. к. это может вызвать протекание жидкости, возгорание или травму.

# **ПРЕДУПРЕЖДЕНИЕ**

- Не вынимайте аккумуляторы сразу после эксплуатации **•** фотокамеры. Во время продолжительного использования аккумуляторы могут нагреться.
- Перед длительным хранением фотокамеры обязательно **•** извлеките из нее аккумулятор.

**Не разрешается использовать следующие батарейки типа АА (R6).**

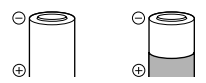

Батарейки с корпусом, частично или полностью не покрытым изоляционной оболочкой.

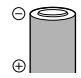

Батарейки с выступающим контактом  $\ominus$ который не покрыт изоляционной оболочкой.

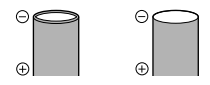

Батарейки с плоскими контактами, которые не полностью покрыты изоляционной оболочкой. (Такие батарейки нельзя использовать, даже если контакты  $\ominus$  частично покрыты оболочкой.)

- Если NiMH-аккумуляторы не зарядились в установленное **•** время, прекратите их зарядку и не используйте их.
- Не используйте аккумулятор, если он треснул или сломан. **•**
- Если во время эксплуатации фотокамеры аккумуляторы **•** начнут протекать, обесцветятся, деформируются, или же если возникнет какое-либо другое отклонение в их работе, выключите фотокамеру.
- Если электролит, вытекшая из аккумулятора, попала на **•** одежду или кожу, немедленно снимите загрязненную одежду и промойте пораженный участок чистой, холодной проточной водой. Если от жидкости на коже остался ожог, срочно обратитесь к врачу.
- Не подвергайте аккумуляторы воздействию ударов или **•** продолжительной вибрации.

### **Предупреждение касательно среды эксплуатации**

- Для защиты высокотехнологичных элементов **•** данного изделия никогда не оставляйте фотокамеру в нижеперечисленных местах ни во время использования, ни во время хранения:
- Места, где температура и/или влажность имеют высокие **•** значения или чрезмерно колеблются. Под прямыми солнечными лучами, на пляже, в запертых автомобилях или рядом с источниками тепла (печи, отопительные батареи и т.п.) или увлажнителями.
- Там, где много песка или пыли. **•**
- Рядом с горючими или взрывчатыми веществами. **•**
- В местах с повышенной влажностью типа ванной комнаты **•** или под дождем. При использовании влагозащитных изделий прочитайте прилагаемую к ним инструкцию.
- В местах, подверженных сильным вибрациям. **•**
- Не роняйте фотокамеру и не подвергайте ее воздействию **•** сильных ударов или вибраций.
- При установке или удалении фотокамеры со штатива **•** отрегулируйте положение фотокамеры с помощью штативной головки. Не вращайте саму фотокамеру.
- При перемещении фотокамеры удалите все **•** приспособления кроме оригинальный приспособлений Olympus, например, штатив (приобретается отдельно).
- Не касайтесь электрических контактов на фотокамере
- Не оставляйте фотокамеру направленной прямо на **•** солнце. Это может привести к повреждению ламелей/ шторок затвора, нарушению цветопередачи, появлению ореола на светочувствительной матрице ПЗС, а также к пожару.
- Не прикладывайте к объективу значительных толкающих **•**или тянущих усилий.
- Вынимайте аккумулятор перед продолжительным хранением **•** фотокамеры. Выбирайте для хранения прохладные и сухие места во избежание конденсации и образования налета внутри фотокамеры. Проверьте фотокамеру после хранения, включив питание и нажав на кнопку спуска затвора, убедитесь, что она функционирует нормально.
- Фотокамера может работать неправильно, если она **•** используется в местах, подверженных воздействию магнитных/электромагнитных полей, радиоволн или высокого напряжения, например, вблизи телевизора, микроволновой печи, видеоигровой приставки, громкоговорителей, больших мониторов, теле/радио башен или опор линий электропередачи. В таких случаях выключите фотокамеру и снова включите ее перед выполнением дальнейших операций.
- Всегда соблюдайте ограничения, накладываемые на среду **•** эксплуатации фотокамеры, описанные в ее руководстве.

### **Меры предосторожности при использовании аккумулятора**

- NiMH-аккумуляторы Olympus (прилагаются в некоторых **•** областях) предназначены только для цифровых фотокамер Olympus. Нельзя использовать аккумуляторы с любыми другими устройствами.
- Перед первым использованием никель- металлогидридных **•** аккумуляторов (прилагаются в некоторых областях) или же если они не использовались долгое время, обязательно зарядите их.
- Всегда заряжайте комплект аккумуляторов (прилагаются в **•** некоторых областях) (2 или 4) вместе.
- В некоторых случаях щелочные батарейки служат меньше, **•** чем аккумуляторы NiMH. Функционирование щелочных батареек ограничено, особенно при низких температурах. Рекомендуется использовать никель-металлогидридные аккумуляторы.
- Марганцевые батарейки АА (угольно-цинковые) не могут **•** использоваться с этой фотокамерой.
- При использовании фотокамеры с аккумуляторами **•** в условиях низких температур старайтесь держать фотокамеру и запасные аккумуляторы в теплом месте. Аккумуляторы, севшие при низкой температуре, могут восстановить работоспособность при комнатной температуре.
- Рекомендуемые диапазоны температур для никель-**•** металлогидридных аккумуляторов:

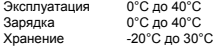

- Несоблюдение температурного режима при **•** использовании, зарядке или хранении может сократить срок службы аккумуляторов или повлиять на их функционирование. Перед длительным хранением фотокамеры обязательно извлеките из нее аккумуляторы.
- Перед использованием никель- металлогидридных **•** или никель-кадмиевых аккумуляторов всегда читайте прилагаемые инструкции.
- Количество снимков, которые Вы сможете сделать, зависит **•** от условий съемки и состояния аккумуляторов.
- Перед длительными поездками, особенно за границу, **•** купите достаточно запасных аккумуляторов. Во время путешествия возможны затруднения с приобретением рекомендованных аккумуляторов.
- Утилизируя аккумуляторы, вы помогаете сберечь ресурсы **•** нашей планеты. Выбрасывая отработавшие аккумуляторы, не забудьте закрыть их контактные выводы. Всегда соблюдайте местные законы и правила.

## **ЖК-монитор**

- Не прикладывайте к монитору значительные усилия, иначе **•** изображение может стать нечетким, возможны неполадки в режиме просмотра или монитор будет поврежден.
- В верхней/нижней части монитора может появляться белая **•** полоска, но это не является признаком неполадок.
- При расположении объекта съемки по диагонали **•** фотокамеры его края могут выглядеть на мониторе зигзагообразными. Это не является признаком неполадок. Данный эффект будет менее заметен в режиме просмотра.
- В условиях низких температур ЖК-монитору может **•** потребоваться больше времени на включение, или его цветопередача временно изменится. Удачным решением при использовании фотокамеры в условиях крайне низких температур будет периодическое помещение фотокамеры в теплое место. ЖК-монитор, работающий хуже при низких температурах, восстановится при нормальных температурах.
- ЖК-дисплей, используемый в мониторе, изготовлен **•**по высокоточной технологии. Однако на ЖК-дисплее возможно наличие неисчезающих черных или светлых точек. В зависимости от их характеристик или угла зрения на монитор, такие точки могут выделяться по цвету или яркости. Это не является признаком неполадок.

### **Правовые и прочие уведомления**

- Фирма Olympus не дает никаких заверений или гарантий **•** в отношении убытков или ожидаемой выгоды от надлежащего использования данного изделия, а также требований третьих лиц, вызванных ненадлежащим использованием данного изделия.
- Фирма Olympus не дает никаких заверений или гарантий **•** в отношении убытков или ожидаемой выгоды, которые могут возникнуть из-за стирания данных снимков при надлежащем использовании данного изделия.

## **Ограничение гарантии**

- Компания Olympus не делает заявлений и не дает **•** гарантий, как явных, так и подразумеваемых, посредством или в отношении любого содержания данных письменных материалов или программного обеспечения, и ни при каких обстоятельствах не будет нести ответственность по любой подразумеваемой гарантии товарного состояния или пригодности для любых конкретных целей или за любой косвенный, побочный или непрямой ущерб (включая ущерб от потери коммерческой выгоды, препятствия в бизнесе и потери коммерческой информации, но не ограничиваясь ими), возникающий в результате использования или неспособности использовать эти письменные материалы или программное обеспечение или оборудование. В некоторых странах запрещено исключать или ограничивать ответственность за вытекающие или побочные убытки или за косвенные гарантии, поэтому ограничения, приведенные выше, могут на вас не распространяться.
- Компания Olympus сохраняет за собой все права на **•** данное руководство.

## **Предупреждение**

Несанкционированное фотографирование или использование материалов, защищенных авторским правом, может привести к нарушению действующего законодательства об авторском праве. Фирма Olympus не принимает никакой ответственности за несанкционированные фотографирование, использование и другие действия, нарушающие права владельцев авторского права.

### **Уведомление об авторском праве**

Все права защищены. Никакая часть настоящих печатных материалов или программного обеспечения ни в каких целях не может быть воспроизведена в какой бы то ни было форме и какими бы то ни было средствами, будь то электронные или механические, включая фотокопирование и запись на магнитный носитель или сохранение в запоминающих устройствах или поисковых системах, если на то нет письменного разрешения фирмы Olympus. Мы не принимаем никакой ответственности за использование информации, содержащейся в настоящих печатных материалах или программном обеспечении, или за убытки, явившиеся следствием использования этой информации. Фирма Olympus сохраняет право на внесение изменений в форму и содержание настоящей публикации или в программное обеспечение без каких-либо обязательств и предварительных уведомлений.

## **Пользователям в Европе**

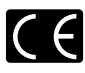

Знак "CE" указывает, что этот продукт соответствует европейским требованиям по безопасности, охране здоровья, экологической безопасности и безопасности пользователя. Фотокамеры со знаком "CE" предназначены для продажи в Европе.

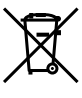

Этот символ [перечеркнутая мусорная урна WEEE на колесах, приложение IV] обозначает раздельный сбор электрических и электронных отходов в России. Пожалуйста, не выбрасывайте изделия в бытовой мусоропровод. Используйте системы возврата и сбора (если таковые имеются) для утилизации отходов вышеуказанных типов.

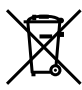

Этот символ [перечеркнутый мусорный бак на колесах, Директива 2006/66/EC, приложение II] указывает на раздельный сбор отработанных батарей в странах ЕС. Пожалуйста, не выбрасывайте батареи вместе с бытовыми отходами. Пожалуйста, для утилизации отработанных батарей пользуйтесь действующими в Вашей стране системами возврата и сбора для утилизации.

## **Используйте только специальный аккумулятор , зарядное устройство и сетевой адаптер переменного тока (приобретается отдельно )**

Мы настоятельно рекомендуем использовать только оригинальный аккумулятор, зарядное устройство и сетевой адаптер переменного тока (F-3AC) Olympus с данной фотокамерой. Использование аккумуляторных батарей, зарядного устройства и/или сетевого адаптера производства (F-3AC) не компании Olympus может привести к пожару или травмам вследствие утечек, перегрева, воспламенения или иного повреждения батареи. Olympus не несет никакой ответственности за несчастные случаи или повреждения, которые могут возникнуть в результате использования аккумулятора, зарядного устройства и/или сетевого адаптера переменного тока (F-3AC), которые не являются оригинальными аксессуарами Olympus.

#### **Гарантийные условия**

- *1* В случае неисправности продукта несмотря на его надлежащее использование (в соответствии с имеющимися в комплекте инструкциями по обращению с продуктом и его эксплуатации), в течение гарантийного периода, в соответствии с применимым национальным законодательством, после даты покупки у авторизованного дистрибьютора компании Olympus внутри сферы коммерческой деятельности компании Olympus Europa Holding GmbH согласно перечню авторизованных дистрибьюторов на сайте: http://www. olympus.com, данный продукт подлежит бесплатному ремонту или бесплатной замене на усмотрение компании Olympus. Для предъявления прав по настоящей гарантии покупатель должен представить продукт до окончания гарантийного периода в соответствии с применимым национальным законодательством дилеру, у которого был приобретен продукт, или в любой сервисный центр компании Olympus в области коммерческой деятельности компании Olympus Europa Holding GmbH, как указано на сайте: http://www.olympus.com. В течение одного года действия общемировой гарантии покупатель может сдать продукт в любой сервисный центр компании Olympus. Примите во внимание, что сервисные центры компании Olympus имеются не во всех странах.
- *2* Покупатель обязан доставить продукт дилеру или в авторизованный сервисный центр компании Olympus на свой собственный риск и несет все расходы, связанные с доставкой продукта.

### **Гарантийные условия**

- *1* Компания OLYMPUS IMAGING CORP. (Shinjuku Monolith, 2-3-1 Nishi-Shinjuku, Shinjuku-ku, Tokyo 163-0914, Japan) предоставляет общемировую гарантию, сроком действия на один год. Для выполнения любого ремонта, согласно условиям гарантии, данная общемировая гарантия должна быть предъявлена в авторизованный сервисный центр компании Olympus. Данная гарантия действительна только в случае, если в авторизованный сервисный центр компании Olympus предъявляются гарантийный сертификат и доказательство покупки. Примите во внимание, что данная гарантия является дополнением и никоим образом не затрагивает законных прав покупателя на гарантийное обслуживание в соответствии с применимым национальным законодательством, регулирующим продажу потребительских товаров, перечисленных выше.
- *2* Эта гарантия не покрывает случаи, приведенные ниже, и покупателю потребуется оплатить счет за ремонт даже тех неисправностей, которые случились на протяжении вышеупомянутого гарантийного периода.
	- а. Любые неисправности, обусловленные неправильным обращением (например использованием по назначению, не указанному в инструкциях по обращению с продуктом или в других разделах руководства по эксплуатации, и т.д.).
	- б. Какие-либо неисправности, которые возникли вследствие ремонта, модификации, чистки и т.д., выполненных не компанией Olympus или не авторизованным сервисным центром Olympus.
	- в. Любые неисправности и повреждения, обусловленные перевозкой, падением, ударом и т. п. после приобретения продукта.
	- г. Какие-либо неисправности или повреждения, которые возникли вследствие пожара, землетрясения, наводнения, удара молнии, других природных катастроф, загрязнения окружающей среды и нестабильного электрического напряжения.
	- д. Какие-либо неисправности, которые возникли вследствие небрежного или неправильного хранения (например, хранение продукта в условиях повышенной температуры или влажности, вблизи репеллентов или вредных лекарственных средств и т.д.), неправильного технического обслуживания и т.д.
	- е. Какие-либо неисправности, которые возникли вследствие использования израсходованных источников питания и т.д.
	- ё. Какие-либо неисправности, которые возникли вследствие попадания внутрь корпуса продукта песка, грязи и т.д.
- ж. Если данный гарантийный сертификат не возвращен вместе с продуктом.
- з. В случае любых поправок, сделанных на гарантийном сертификате, относительно года, месяца и дня покупки, фамилии покупателя, имени дилера и серийного номера.
- и. Если вместе с данным гарантийным сертификатом не предъявлены документы, подтверждающие покупку.
- *3* Настоящая гарантия распространяется только на продукт; гарантия не распространяется на любые другие аксессуары, в том числе на футляр, ремешок, крышку объектива и батареи.
- *4* В соответствии с этой гарантией единственной обязанностью компании Olympus является ремонт и замена изделия. Любая ответственность в соответствии с данной гарантией за непрямой или косвенный ущерб или убытки любого рода, понесенные покупателем вследствие неисправности продукта, в частности, любой ущерб или повреждение, причиненные какимлибо объективам, пленкам, другому оборудованию и аксессуарам, используемым вместе с продуктом, а также за любые убытки, обусловленные задержкой ремонта или потерей данных, исключается. Это не затрагивает обязательных норм закона.

#### **Указания по гарантийному обслуживанию**

- *1* Настоящая гарантия имеет силу только при условии надлежащего заполнения компанией Olympus или авторизованным дилером гарантийного сертификата или других документов, содержащих достаточное подтверждение. Поэтому позаботьтесь о том, чтобы были полностью вписаны ваша фамилия, имя дилера, серийный номер, а также год, месяц и день покупки, или чтобы к данному гарантийному сертификату был приложен оригинал счета или документа о покупке (с указанием имени дилера, даты покупки и типа продукта). Компания Olympus оставляет за собой право отказаться от предоставления бесплатных услуг в случае, если не заполнен гарантийный сертификат, не приложен вышеуказанный документ или содержащиеся в нем сведения неполны или неразборчивы.
- *2* Так как дубликат настоящего гарантийного сертификата не выдается, храните его в надежном месте.
- \* Список сертифицированных международных сервисных центров Olympus находится на сайте: http://www.olympus. com.

## **Торговые маркиa**

- IBM является зарегистрированной торговой маркой **•** International Business Machines Corporation.
- Microsoft и Windows являются зарегистрированными **•** торговыми марками Microsoft Corporation.
- Macintosh является торговой маркой Apple Inc. **•**
- Логотип SDHC/SDXC является торговой маркой. **•**
- Eye-Fi является зарегистрированной торговой маркой **•** компании Eye-Fi, Inc.
- Остальные названия компаний и продуктов являются **•** торговыми марками и/или зарегистрированными торговыми марками соответствующих владельцев.
- В настоящей инструкции приняты стандарты файловых **•**систем фотокамер "Design rule for Camera File system/DCF", установленные Japan Electronics and Information Technology Industries Association (JEITA).

THIS PRODUCT IS LICENSED UNDER THE AVC PATENT PORTFOLIO LICENSE FOR THE PERSONAL AND NONCOMMERCIAL USE OF A CONSUMER TO (i) ENCODE VIDEO IN COMPLIANCE WITH THE AVC STANDARD ("AVC VIDEO") AND/OR (ii) DECODE AVC VIDEO THAT WAS ENCODED BY A CONSUMER ENGAGED IN A PERSONAL AND NON-COMMERCIAL ACTIVITY AND/OR WAS OBTAINED FROM A VIDEO PROVIDER LICENSED TO PROVIDE AVC VIDEO. NO LICENSE IS GRANTED OR SHALL BE IMPLIED FOR ANY OTHER LISE. ADDITIONAL INFORMATION MAY BE OBTAINED FROM MPEG LA, L.L.C. SEE HTTP://WWW. MPEGLA.COM

Программное обеспечение в данной фотокамере может включать программы сторонних производителей. Любая программа сторонних производителей попадает под действия и условия владельцев или держателей лицензии, на основании которых данная программа предоставляется Вам. Эти условия, а также иные примечания к программам сторонних производителей, если таковые имеются, можно найти в файле в формате PDF с примечаниями к программному обеспечению на прилагаемом компакт-диске или на сайте http://www. olympus.co.jp/en/support/imsg/digicamera/download/notice/notice.cfm

Powered by ARCSOFT.

# ТЕХНИЧЕСКИЕ ХАРАКТЕРИСТИКИ

# **Фотокамера**

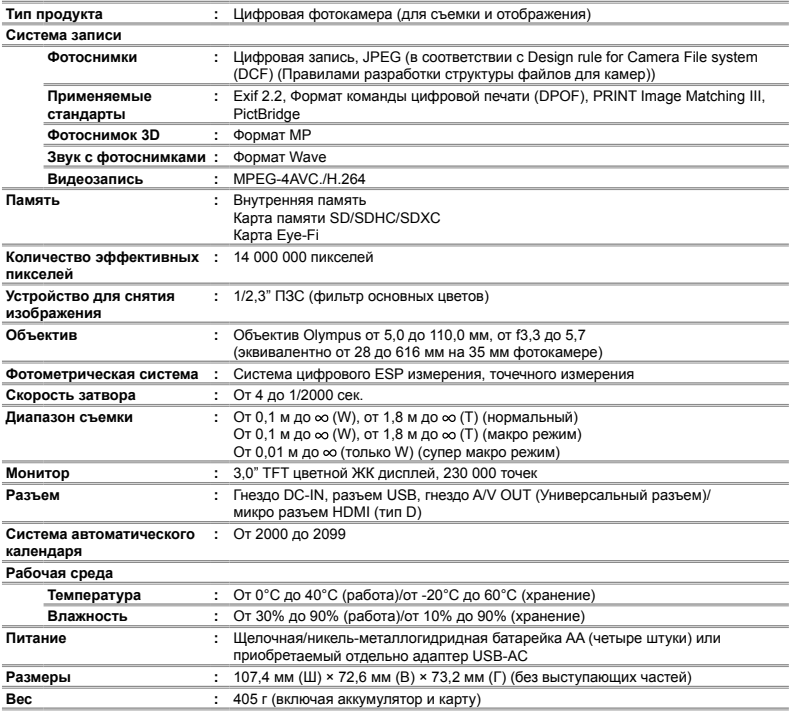

Дизайн и технические характеристики могут быть изменены без уведомления.

HDMI, логотип HDMI и High-Definition Multimedia Interface являются торговыми марками или зарегистрированными торговыми марками компании HDMI Licensing LLC.

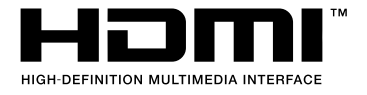

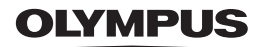

http://www.olympus.com/

# **OLYMPUS IMAGING CORP.**

Shinjuku Monolith, 3-1 Nishi-Shinjuku 2-chome, Shinjuku-ku, Tokyo, Япония

# OLYMPUS IMAGING AMERICA INC.

3500 Corporate Parkway, P.O. Box 610, Center Valley, PA 18034-0610, CIJIA Ten, 484-896-5000

# Техническая поддержка (США)

24/7 автоматическая онлайновая справочная служба: http://www.olympusamerica.com/support Справочный телефон для клиентов: Тел. 1-888-553-4448 (бесплатный)

Наш справочный телефон для клиентов работает с 9 до 21 часов

(с понедельника по пятницу) по восточному поясному времени

http://olympusamerica.com/contactus

Обновления для программного обеспечения Olympus находятся по адресу:

http://www.olympusamerica.com/digital

# OIYMPUS FUROPA HOLDING GMBH

Злания компании: Wendenstrasse 14-18, 20097 Hamburg, Германия Тел.: +49 40-23 77 3-0 / Факс: +49 40-23 07 61 Лоставка товаров: Bredowstrasse 20, 22113 Hamburg, Германия Письма: Postfach 10 49 08, 20034 Hamburg, Германия

# Европейская служба технической поддержки для клиентов:

Посетите нашу домашнюю страницу http://www.olympus-europa.com или позвоните нам ПО БЕСПЛАТНОМУ HOMEPY\*: 00800 - 67 10 83 00

для Австрии, Бельгии, Дании, Финляндии, Франции, Германии, Италии, Люксембурга, Нидерландов, Норвегии. Португалии. Испании. Швеции. Швейцарии. Великобритании

Пожалуйста, учитывайте, что некоторые операторы (мобильной) связи не лают лоступа или требуют дополнительного префикса к номерам +800.

Для всех Европейских стран, которых нет в списке, если не удается соединиться с вышеуказанным номером, просим использовать следующие

## ПЛАТНЫЕ НОМЕРА +49 180 5 - 67 10 83 или +49 40 - 237 73 4899

Наша служба технической поддержки для клиентов работает с 9 до 18 часов по среднеевропейскому времени (с понедельника по пятницу)